# 한 국 무 역 위 원 회<br>한 국 무 역 위 원 회<br>덤핑조사과 덤핑조사과

## 반 덤 핑 질 의 서

답변서 제출처 (30118) 세종시 한누리대로 <sup>402</sup> 산업통상자원부 무역위원회 덤핑조사과

홈페이지 http://www.ktc.go.kr

## 목 차

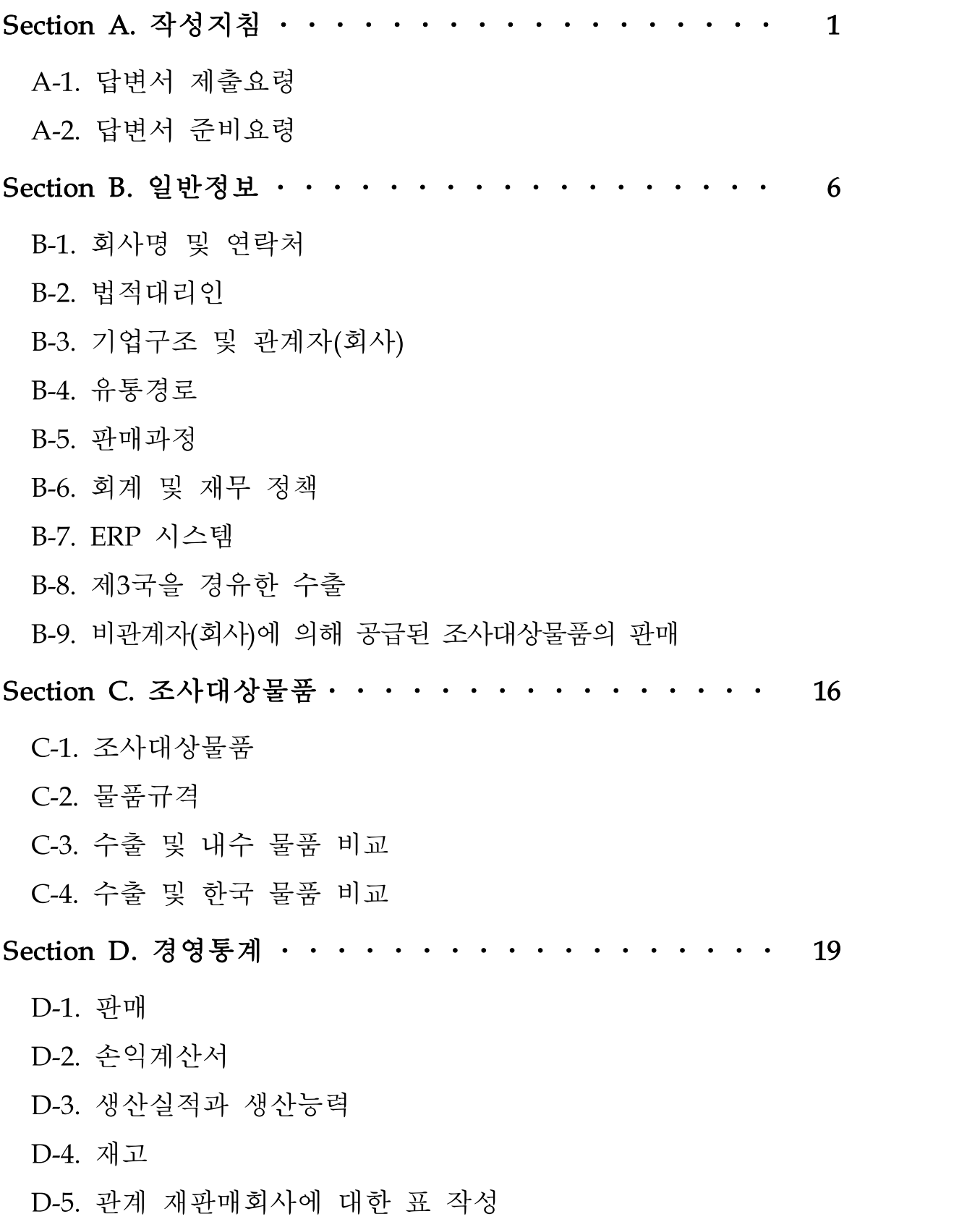

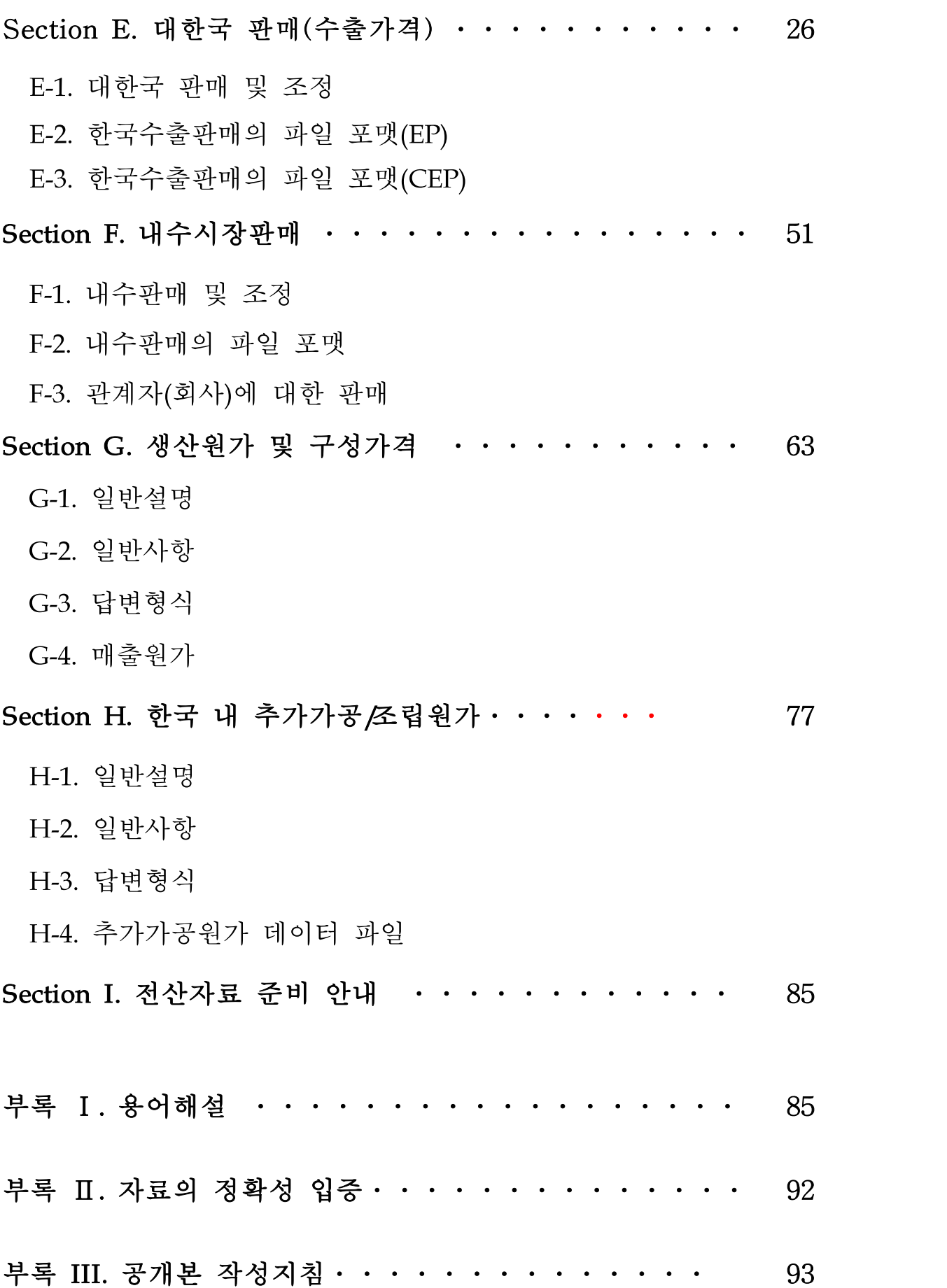

본 질의서는 대한민국 관세법 및 WTO 반덤핑 협정에 따라 귀사가 조사대상물품을 한국에 정상가격보다 낮게 판매하였는지 여부를 결정 하기 위한 정보를 요구합니다.

대한민국 무역위원회(이하 "무역위")는 관세법 및 WTO 반덤핑 협정에 따라 반덤핑조사를 실시할 것입니다. 조사 시 제공되는 비밀 정보 혹은 비밀 보장 조건으로 제공되는 정보는 정당한 사유가 있는 경우, 무역위는 해당 정보에 대해 비밀을 유지할 것입니다. 해당 정보는 정보를 제출한 귀사의 구체적인 허가 없이 공개되지 않습니다. 귀사가 필요 정보에 대한 접근을 거부 또는 합리적인 기간 내에 필요한 정보를 제공하지 않거나 조사, 예비 및 최종 판정에 심각한 방해를 하는 경우, 무역위는 별도로 입수한 이용 가능한 자료를 사용할 수 밖에 없습니다. 만일 귀사가 자료제출에 최선을 다하지 않은 것이 확인될 경우에는 이용 가능한 자료를 근거로 조사가 이루어져 귀사에 불이익이 될 수도 있 습니다.

만일 귀사가 이 질의서의 표지에서 정한 기한 내에 질의서에 대한 답변서 작성을 완료할 수 없다고 판단할 경우에는 적어도 제출기일 10일 전에 담당조사관과 협의하여야 합니다. 답변기한 연장요청은 서면으로 해야 하며 그렇지 못할 경우에는 당초 기한에 따라 처리될 것입니다. 본 질의서 관련 질의 또는 의문사항이 있는 경우 본 질문서를 받은 후 10영업일 이내에 담당 조사관에게 연락하시기 바랍니다.

#### A-1. 답변서 제출요령

아래의 사항은 답변서 작성뿐만 아니라 조사와 관련하여 귀사가 무역위에 제출하는 모든 서류에 해당됩니다.

- 1. 답변서는 질의서 표지에 명기된 주소로 제출하십시오.
- 2. 답변서의 공개본 및 비공개 본 각각 3부를 제출마감시한까지 제출 하십시오.
- 3. 공개본과 비공개본의 컴퓨터 파일(소프트카피)도 제출마감시한까지 제출하십시오.
- 4. 공개를 원하지 않는 정보 및 데이터에 대해서는 비공개 청구를 제출하십시오.
- 5. 공개본에는 합리적인 이해1)를 위한 충분한 정보가 제출되어야 합니다. 공개본을 제공할 수 없는 경우 그 이유를 설명하십시오.
- 6. 제출 자료의 정확성을 증명하는 확인서를 제출하십시오. 자료제출 자는 정확성과 완전성에 대한 확인서를 제출하여야 하며, 이에 대한 확인이 없는 경우 무역위는 답변서를 접수할 수 없습니다. 확인서 양식은 부록 Ⅱ에 첨부되어 있습니다.
- 7. 귀사가 조사대상물품을 생산하지 않고 단순히 수출 혹은 유통을 하는 경우, 관련 생산자에게 본 질의서를 전달하십시오. 귀사가 당해 제품의 생산에 관련이 없는 경우에도 이 조사에 대응할 의무가 아직 있다는 점에 유의하십시오. 귀사는 본 질의서에 독립적인 대응을 해야 합니다.
- 8. 귀사의 답변에 포함된 모든 정보는 입증 가능해야 한다는 점에 유의 하십시오. 답변서에 제출된 정보는 서로 완벽히 연결되어야 하며, 일치해야 합니다. 제출 정보가 서로 불일치하는 경우 조사에 의도적 으로 비협조하는 것으로 간주되어 이용 가능한 자료가 사용될 수 있음에 유의해야 합니다.

<sup>1)</sup> 일반적으로 수치자료는 지표나 실제 값의 10퍼센트 이내의 숫자를 사용하여 표시하면 적절히 요약된 것으 로 인정됩니다.

9. 답변서는 양면 복사된 책 형태(링 제본 아님)로 제출해야 합니다. 시간 제약으로 인해 링 제본을 제출하는 경우 일주일 이내에 책 형태로 다시 제출해야 합니다.

#### A-2. 답변서 준비요령

- 1. 답변서는 한글로 작성되어야 합니다. 만일 번역이 어려운 서류가 있는 경우에는 본 질문서를 받은 후 10영업일 이내에 담당 조사관과 협의하십시오.
- 2. 질의서에 대한 답변은 먼저 질문내용을 반복하고 그 아래에 답변 내용을 작성하십시오. 도표의 경우 별첨 엑셀파일(파일명 : 답변서 작성 양식(도표))에 작성하고, 필요시 시트를 추가하십시오.
- 3. 전산자료 형식으로 제출되는 정보는 Section I의 설명을 참고하여 작성하십시오.
- 4. 질의서의 Section E와 F에서 요구한 조정사항은 판매와 관련하여 실제로 발생한 금액으로 보고하고, 특정판매에 국한하여 금액을 산정 하기가 어려운 조정항목은 적정한 배분방식(예 : 평균)을 이용하십시오.

만일 특정한 거래별로 가격조정 또는 비용을 보고하는 것이 중대한 부담을 초래한다면 귀사가 이에 대한 배분이 합리적으로 세분화되어 (예컨대 고객별, 생산별 그리고/또는 월별 등) 산정되었다는 것과 불 합리한 왜곡이 없다는 것을 설명할 수 있는 경우에 한하여 무역위는 배분된 비용을 수용할 수 있습니다. 이러한 과정에서 (1) 귀사의 가격 조정과 비용 기재 방식 (2) 귀사의 기록을 이용하여 보다 세분화된 가 격조정이나 비용을 보고할 수 없는 사유 (3) 귀사의 배분방법이 부정 확성이나 왜곡을 야기하지 아니하는 이유에 대한 완전한 설명이 있어 야 합니다.

- 5. 특별조정을 하였을 경우에는 조정금액과 그 성격을 명기해야 합니 다. 그렇지 않을 경우, 무역위는 그 조정사항을 인정하지 않을 수도 있습니다.
- 6. 모든 비용과 수익은 그것이 발생하고 이루어진 통화로 보고하여야 합니다. 또한 수익과 비용은 귀사의 회계계정표상에서 이름과 계정 과목 또는 세부계정과목으로 확인될 수 있어야 합니다.
- 7. 귀사의 서술답변, 계산내역서, 표에서 사용된 모든 계량단위, 통화 및 환산요소를 명시하여야 합니다.
- 8. 답변내용의 원천자료가 평상시는 어떤 형태로 분류되고 유지되는지 를 분명히 밝혀야 하며, 이러한 정보를 귀사의 답변서 부록에 포함 하여야 합니다. 동 정보는 무역위가 실사를 준비하는데 사용될 것 입니다.
- 9. 질의서는 귀사 뿐만 아니라 모든 관계자(회사)도 (부록 I 참조) 이 번 조사의 당사자임을 유의해야 합니다. 조사대상국가에 위치한 관 계자(회사)가 조사대상물품의 자국 혹은 한국 판매에 참여하는 경 우 또는 조사대상기간 동안 생산에 참여하는 경우 해당 회사는 별 도의 답변서를 제출해야 합니다. 한국 내의 비관계자(회사)에게 판 매되기 전 관계자(회사)에 의해 가치 혹은 물리적 특성(추가가공) 바뀌는 경우, 관계자(회사)는 Section H를 작성해야 합니다.
- 10. 귀사는 통상적인 거래형태로 볼 수 없다고 믿고 있는 것을 포함한 모든 판매자료를 보고하여야 합니다. 이 경우 귀사는 통상적인 거 래로 볼 수 없는 항목에 대해서는 이유를 설명하여야 합니다.
- 11. 보고내용에 대하여는 그 목차와 첨부물의 목록을 제출하여야 합니다. 이 경우 첨부물의 제목과 첨부물별 일련번호를 기입하시기 바랍니다.
- 12. 각 질문내용 별로 답변서를 작성하고 만일 해당하지 않는 질문의 경우 "해당 없음"을 표기하십시오. 그렇지 아니할 경우 당해 특정 한 질문내용에 대하여 귀사에 불리한 추정을 초래할 수 있습니다.

#### A-3. 답변자 유형별 제출 자료 요약

아래 표는 본 질의서에 포함된 주요 표를 수출 형태 및 답변자 유형 에 따라 구별한 것입니다. 이는 답변자의 이해를 돕기 위해 제공한 것 으로 판단에 어려움이 있는 경우 본 질문서를 받은 후 10영업일 내에 담당 조사관과 협의하십시오.

#### 1. 대한국 판매자료 파일

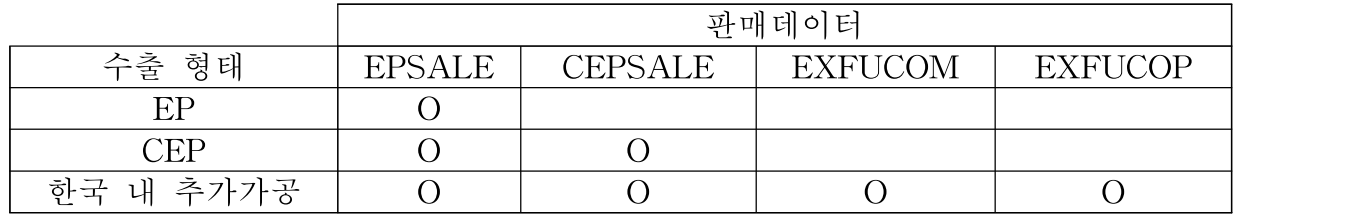

2. 내수 판매자료 파일

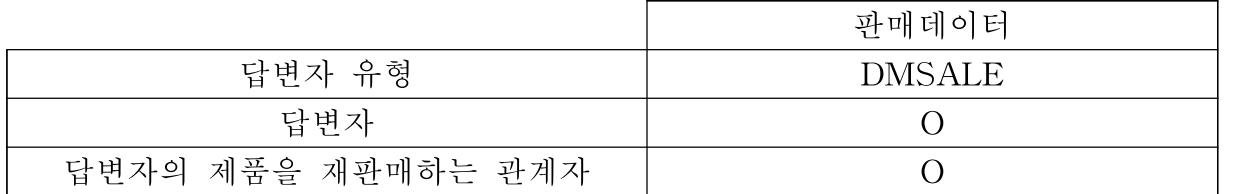

#### Section B. 일반정보

#### B-1. 회사명 및 연락처

귀사에 대한 다음의 내용을 기입하고 이와 관련된 담당자의 성명 및 회사 내에서의 역할을 기입하십시오.

- 회사명 영문(한글) :
- 주 소 :
- 전 화 :
- FAX :
- 이메일 :
- 웹사이트 :
- 담당자 직위 및 성명 :

#### B-2. 법적대리인

본 조사를 위하여 귀사가 법적대리인을 선임하였을 경우 대리인과 관련된 다음의 내용을 기입하십시오.

- 법적대리기관명 :
- 법적대리인명 :
- 주소 :
- 전화 :
- FAX :
- 이메일 :

#### B-3. 기업구조 및 관계자(회사)

회사의 경영, 법적구조 및 관계자(회사)에 대한 질문의 목적은 무역위 가 조사대상물품의 생산, 판매 및 유통과 관련하여 귀사를 이해하기 위한 것입니다. 무역위는 귀사뿐만 아니라 귀사와 특수관계에 있는 관 계자(회사)에 대한 정보도 요구하고 있는데 이는 최종가격, 판매 및 일반관리비나 생산원가를 산정하는데 관계자(회사)로부터 얻어진 정보 가 이용될 수 있기 때문입니다. 다음에 나열된 질문에 대한 답변자는 회사는 물론, 개인도 해당될 수 있습니다.

- \* 귀사뿐만 아니라 조사와 관련된 모든 관계자(회사)도 조사 당사자임 을 유의해야 합니다. 관련 회사들은 A-1.7에서 A-2.9에 기술된 내용 에 따라 개별적으로 답변서를 제출해야 합니다.
- 1. 조사대상물품의 개발, 생산, 판매 및 유통과 관련하여 귀사의 조직 구조를 포함한 회사의 경영구조에 대한 설명자료와 회사조직도(각 부서별 인원 포함)를 제출하시기 바랍니다.
- 2. 귀사 및 귀사의 관계자(회사)가 조사대상물품의 개발, 제조 및 판 매와 관련하여 운영하는 공장, 판매사무소, 연구개발 시설 및 관리 사무소의 목록을 제출하시기 바랍니다. 이 목록에 있는 모든 시설 의 주소 및 각각의 간략한 목적을 포함하여야 합니다. 모든 공장과 판매사무소의 위치를 표시하는 지도를 제출하시기 바랍니다.
- 3. 조사대상물품의 생산 또는 상업화에 관련된 모든 국가에 있는 관계 회사 또는 모든 자회사의 이름, 주소, 전화, 팩스번호 및 이메일을 제출하여 주십시오. 이들 관계자(회사)의 활동을 명시하여 주십시 오. 모든 경우에 귀사와 관계의 성격을 설명하여 주십시오. 귀사가 이들 회사와 임원 또는 고위 관리자를 공유하고 있는지 여부를 밝 혀주십시오. 만약 그렇다면 이들 회사와 상호관계의 성격에 대하여 설명하여 주시고, 당사자 간의 약정서 사본을 제출하여 주시기 바

랍니다. 다만, 그러한 관계자(회사) 등이 매우 많은 경우 본 질문서 를 받은 후 10영업일 이내에 담당 조사관과 협의하시기 바랍니다.

- 4. 아래에 나열된 기준에 해당하는 귀사와 특수관계에 있는 개인, 자 회사 및 모회사를 포함한 귀사의 법적구조와 연계조직도를 제출하 고 그러한 집단에 대한 설명을 제출하여 주십시오. 관계회사는 다 음에 열거된 회사를 포함하되 이것에 한정되지는 않습니다.
- a. 의결권이 있는 주식이나 지분을 직․간접으로 5%이상 소유한 사람 또는 법인
- b. 귀사가 자회사로 보는지 여부와 관계없이 귀사가 의결권이 있는 주 식이나 지분을 5%이상 소유한 사람 또는 법인
- c. 제3자에 의해서 귀사와 함께 같이 통제를 받고 있는 다른 사람 또 는 법인. 이 경우 귀사가 그와 같은 소유권이 통제를 행사하고 있 다고 생각하지 아니하는 경우에도 귀사와 공동으로 소유권을 보유 한 모든 사람 또는 법인을 포함하여야 합니다. 예를 들면, 귀사가 다른 회사의 자회사라면 귀사의 모회사(들)가 의결권의 5% 이상을 보유한 다른 법인의 목록을 제출하여 주시기 바랍니다.
- d. 귀사에 의해 통제되거나 귀사를 통제할 수 있다고 여겨지는 모든 사람 또는 법인. 채무자, 밀접한 공급자, 합작회사 파트너, 그들의 임원과 관리자가 귀사의 임원과 관리자를 겸하는 경우 그 회사, 귀 사와 영업상 또는 밀접한 관계에 있는 사람 또는 회사를 포함하여 주시기 바랍니다. 또한 귀사를 통제하거나 또는 귀사에 의하여 통제 되는 앞의 리스트에 포함되지 않는 사람 또는 회사를 포함하십시오. 통제는 사람 또는 법인이 다른 사람에게 지시나 제한을 행사할 수 있는 위치에 있는 경우에 법률상 또는 사실상 존재하는 것으로 봅 니다.
- 5. 위 질문에 대한 답변서에 언급된 사람 중 직접 또는 공동으로 소유 하였을 경우에 그 소유비율을 구체적으로 명시하고 (총 투입을 포 함하여) 조사대상물품의 개발, 생산, 판매에 있어서의 귀사가 언급 한 각 사람의 이름과 역할 및 각 사람과 귀사와의 관계를 설명하십 시오.
- 6. 위에 언급한 관계자(회사)중 (총 투입을 포함하여) 조사대상물품의 개발, 생산, 판매 분야에 종사하는 자와 관계가 있을 경우에는 그 리스트와 관계의 성격 등을 설명하십시오.
- 7. 귀사, 귀사의 자회사 및 모회사의 10대 지분소유자의 명단과 각자 의 지분율 그리고 의결권이 있는 주식을 직․간접적으로 5% 이상 소유한 자의 명단을 제출하십시오. 만일 위 자료 중 어느 하나를 제출할 수 없거나 완성시킬 수 없을 때는 그 사유를 충분히 설명하 십시오.
- 8. 조사대상물품과의 관련 여부와 상관없이 "관계자(회사)에서 발생한 비용을 귀사가 지불한 경우에 그 내역을 제출하십시오.

#### B-4. 유통경로

귀사가 제시한 유통경로와 판매과정에 대한 자료는 동일한 거래 단계 에 있는 내수거래와 수출거래를 비교하거나 또는 동일한 단계의 거래 가 존재하지 아니할 경우에는 이에 필요한 적절한 조정사항을 반영하 여 동일한 거래단계에서의 비교가 이루어지도록 하는데 사용될 것입 니다.

1. 한국수출과 내수시장의 판매경로에 대한 설명과 흐름도를 각각 제 시하십시오.

- 2. 유통과정의 고객유형(예, 대리점, 도매상, 소매상, 최종소비자 등) 명단을 제시하여 주십시오. 구성수출가격의 경우에는 한국의 수입 자와 비관계자(회사)의 유형(예, 대리점, 도매상, 소매상, 최종소비자 등)에 대하여 설명하십시오.
- 3. 한국시장과 내수시장에서 행하여진 판매활동의 내용을 자세히 설명 하십시오. 판매활동에는 재고 유지, 보수, 기술 자문, 보증 서비스, 배송, 광고 및 기타 판매 활동 등이 포함될 수 있습니다. 위 활동 및 용역 중 귀사와 귀사의 관계자(회사)가 수행하는 부분을 구별하 여 표시하고 각 활동에 대해 구체적으로 설명하십시오. 내수 및 수 출거래와 관련된 비용은 공제항목으로 사용될 수 있으므로 Section E와 F의 비용항목으로 보고하십시오.
- 4. 내수시장과 한국수출시장에서 귀사가 거래처에 따라 조사대상물품의 가격을 달리 적용하는 경우가 있는지 설명하십시오. 만약 그렇다면 그 가격이 어떻게 변동되며, 그 이유가 무엇인지 설명하십시오.

#### B-5. 판매과정

- 1. 상기 B-4에 설명된 유통경로별 판매과정을 설명하십시오.
- 2. 도매상을 통하여 제품을 판매할 경우에, 판매처나 판매시장을 결정 하는 방법에 대하여 설명하십시오. 이 경우에 도매상에게 판매지역 이나 매출량을 제한하는지 여부를 밝히십시오.
- 3. 한국수출과 내수판매와 관련된 계약내용(예, 장기구매계약, 단기구 매계약, 구매주문, 주문확인과정 등)을 설명하십시오. 조사대상기간 동안의 한국수출과 내수거래에 대하여 계약유형별로 각 1건의 거래 를 표본으로 선정하여 계약서등 판매과정에서 작성되는 모든 관련 서류의 사본(구매주문서, 내부 또는 외부작성 주문확인서, 송장, 선

적 및 수출서류)과 해당 건 관련하여 발생한 조정 항목에 대한 증 빙을 제출하십시오.

- 4. 배달일자 외에 계약일 이후 판매조건에 영향을 미칠 수 있는 계약 조건의 변동유형에 대하여 설명하십시오.
- 5. 상기 B-5.3의 계약유형별 조사대상물품의 판매가 내수시장과 한국 수출시장에서 차지하는 비율을 제시하십시오.
- 6. 내수시장 및 한국수출시장에서 조사대상물품에 적용하고 있는 가격 목록을 제시하고 각각의 가격목록이 어떤 판매유형에 적용되는지를 제시하십시오. 만약 할인이나 리베이트가 적용되는 경우에는 그 리 스트도 제시하십시오.
- 7. 상기 B-4에서 귀사가 제시한 각각의 유통경로별로 대금청구가 어떻 게 이루어지는지 설명하십시오.
- 8. 내수시장과 한국수출시장에서의 판매 흐름, 즉 주문 수령부터 매출 액의 입금까지의 과정과 단계별 평균 소요 기일을 표시한 표를 제 공하십시오.

#### B-6. 회계 및 재무 정책

귀사의 자료를 효과적으로 검증하기 위해서는 귀사의 회계 및 재무정 책에 대한 깊이 있는 이해가 필요한 바, 이를 위하여 다음의 정보를 무역위에 제시하십시오.

1. 귀사의 회계기간을 포함하여, 회계 및 재무보고 정책을 설명하십시오. 2. 귀사의 재무, 회계 원칙이 대상물품 생산국의 일반적으로 인정된

회계 원칙(GAAP)에 따르는지 여부를 설명하고, 최근 2개 회계연도 의 외부감사인의 감사보고서와 외부감사를 받지 않는 경우 세무신 고서를 제출하십시오. 감사결과 적정의견 이외의 의견을 받은 경 우, 그러한 의견이 덤핑 마진 계산에 미치는 영향을 설명하십시오.

- 3. 귀사의 회계 장부와 장부보존 시스템을 설명하기 위한 흐름도를 제 공하십시오. 또한 흐름도에 모든 회계 보조부와 회계 시스템에서 생성되는 문서(원재료 구매, 재고,판매 및 매출채권 장부 등)를 표 시하고, 개별 데이터가 재무제표에 요약 표시되는 과정을 설명하십 시오.
- 4. 최근 2개 회계연도 동안 발생한 다음의 재무 문서와 월별 또는 분 기별 재무제표를 제출하십시오.
- a. 계정과목표(세부단위 기재)
- b. 연결 및 비연결 감사보고서(감사의견 및 주석 포함)
- c. 조사대상물품의 내부 손익 분석 보고서 및 내부 재무 보고서. 해당 자료가 없는 경우, 조사대상물품의 정의와 가장 근접한 생산 라인 에 해당하는 보고서
- d. 조사대상물품의 생산 및 판매에 관련된 모든 관계자(회사)의 재무 제표 및 관련 문서
- e. 귀사가 위치한 국가에 제출한 기타 재무보고서
- f. 시산표
- 5. 다음 사항과 관련된 회계처리 방법을 설명하십시오.

a. 원재료, 재공품, 제품의 재고 및 매출원가에 대한 평가방법

b. 고정자산의 평가, 재평가, 감가상각 및 유휴자산의 처리

c. 고정자산의 종류별 내용연수 (감가상각 방법 또는 자산의 내용연수가 최근 2년 이내에 변경된 적이 있는지를 밝혀주십시오.)

d. 원재료, 재공품 및 제품을 포함한 재고자산의 평가방법

e. 연말에 수정분개를 요하는 손익관련 계정과목

- f. 외화환산 및 평가와 관련하여 발생하는 손익의 처리
- g. 재고자산 또는 고정자산의 평가와 관련된 일반관리비 및 이자비용 등의 자본화 방침
- h. 공장의 폐쇄, 운휴 및 보수 등과 관련된 사항, 특히 조사대상기간 중에 공장의 일부를 보수, 폐쇄 또는 운휴시킨 경우가 있다면 이러 한 것이 귀사의 비용인식에 어떤 영향을 미쳤는지를 설명하십시오.
- i. 귀사의 생산공정에서 발생하는 부산물과 스크랩
- i. 인플레이션이 재무제표 정보에 미친 영향

#### B-7. ERP시스템

귀사가 ERP시스템을 사용하고 있다면, 다음의 정보를 무역위에 제시 하십시오.

- 1. 귀사의 매출과 비용의 회계 처리와 관련된 시스템을 중심으로 ERP 시스템의 개요를 설명하십시오. 판매 데이터를 기록하는 데 사용되 는 데이터 시스템을 무엇인지 설명하고 기능을 서술하십시오.
- 2. ERP시스템의 구조를 설명하고, 서버의 수와 위치를 기술하십시오.
- 3. 매출 및 비용에 대한 원천문서가 회계 전표, 보조 원장, 총계정 원 장을 통해 재무제표에 반영되는 방식을 설명하십시오.
- 4. 일반적인 영업 환경에서 생성되는 ERP상의 조사대상물품과 관련된 모든 보고서(예를 들어, 재고,판매, 출하) 표본을 제공하십시오.

#### B-8. 제3국을 경유한 수출

한국수출이 제3국을 경유하여 이루어지는 경우에는 다음과 같은 정보 를 제공하여야 합니다.

- 1. 조사대상물품의 한국수출과 관련된 유통구조를 자세히 설명하십시오. 한국수출과 관련된 회사의 이름을 나열하고 관계자(회사) 여부를 밝히십시오. 조사대상물품이 제3국을 경유하는 경우에 물품의 법적 소유권이 누구에게 있는지에 대하여 기술하고, 한국으로 수출되는 물품의 모델과 경유국가를 나열하십시오. 이 경우에 물품의 주문부터 배달 및 대금청구까지의 과정을 흐름도로 설명하십시오.
- 2. 만약 경유국가에서 물품이 추가 가공 또는 조립되거나 어떤 형태의 변형이 이루어지는 경우에는 그 내용을 자세히 기술하십시오.
- 3. 경유국을 통하여 한국으로 선적된 물품이 수출국 이외의 국가에서 조달된 부품을 포함하고 있다면 이에 대한 내용을 기술하여 주십시 오. 만약 그런 경우가 발생하였다면 수입 후 한국의 비관계자(회사)

에게 인도될 제품을 구성하는 각 부품의 원산지와 그 부품의 조립이 이루어진 장소를 밝히십시오.

#### B-9. 비관계자(회사)에 의해 공급된 조사대상물품의 판매

한국에 수출한 물품이 귀사 또는 귀사의 관계자(회사)가 생산한 제품이 아닌 경우에는 본 질의서의 다음 부분에 대해 답변하십시오.

- 1. 본 질의서를 받은 후 10영업일 이내에 귀사 또는 귀사의 관계자 (회사)가 수출한 물품을 귀사에 공급한 자의 이름, 주소, 팩스번호 등을 담당 조사관에게 알려주십시오.
- 2. 귀사에 물건을 공급한 자가 귀사에 조사대상물품을 판매할 당시에 그 물품의 최종 판매처를 알고 있는지 여부에 대하여 기술하십시오.
- 3. 본 조사에 해당되는 공급자에게 본 질의서를 전달해 주십시오.

#### Section C. 조사대상물품

#### C-1. 조사대상물품

조사대상물품에 대한 설명은 별도로 제공됩니다. 별도의 지침 문서는 대상물품의 정의와 Control Code Number(이하"CCN")에 관한 설명 으로 구성되어 있습니다.

- 1. CCN의 구성방법은 이해관계자들의 추가 의견을 반영하여 변경될 수 있습니다. 귀사의 제품 코딩 시스템에 의한 모델 정보를 제출 하십시오.
- 2. 귀사가 CCN의 구성에 추가 또는 변경시켜야 한다고 판단하는 항목이 있는 경우, 조사개시결정이 관보에 게재된 날로부터 4주 이내에 해당 사항에 대한 설명과 함께 원가와 판매가격에 어떠한 의미가 있는지 설명하는 자료를 무역위원회 덤핑조사과로 제출하여 주시기 바랍니다.

#### C-2. 물품규격

다음의 정보는 귀사 또는 귀사의 관계자(회사)가 한국에 수출하는 물품의 규격을 설명하기 위하여 필요한 사항입니다. 따라서 귀사가 한국에 수출하는 물품에 대하여 가능한 자세히 설명하십시오.

1. 아래표의 기호를 열의 머리글로 사용하여 조사대상물품에 관한 모든 모델에 대하여 다음의 정보를 CODE라는 리스트로 제출하십 시오. 제품 코드는 가능한 자세하여야 하며 귀사의 생산라인 및 ERP등 정보시스템에서 사용하는 코드와 일치하여야 합니다.

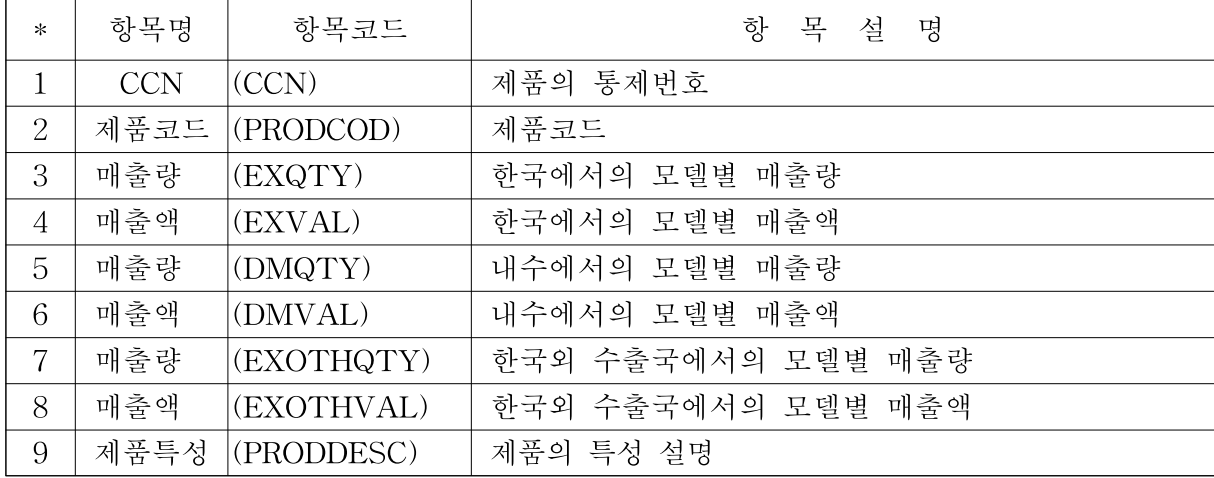

- 2. 한국으로 수출되는 모든 물품을 포함한 귀사 및 귀사의 관계자 (회사)가 작성한 제품의 카달로그나 브로슈어를 제시하십시오.
- 3. 무역위는 CCN을 기준으로 덤핑 마진을 계산할 것이나, 필요시 제품코드를 사용할 수 있습니다. 이에 대해 의견이 있으면 제시 하십시오.

#### C-3. 수출 및 내수물품 비교

귀사가 판매하는 내수시장 물품과 수출시장 물품 중 동일한 CCN으로 분류되었으나, 시장에 따라 다른 제품코드를 가지고 있는 판매 건이 있는 경우, 아래 표를 작성 하십시오.

특히 원료, 디자인, 특징, 규격, 생산과정 및 생산설비 등에 있어서의 차이와 함께 가격에 영향을 미칠 수 있는 요소를 설명하여 주십시오.

(단위 : )

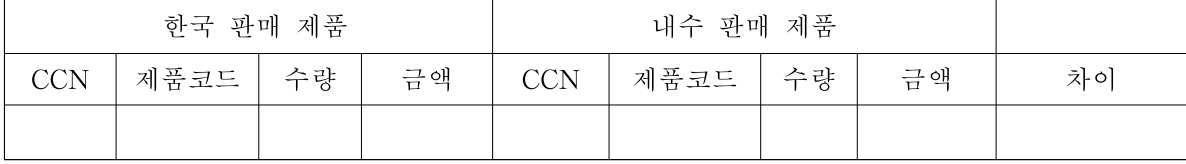

#### C-4. 수출 및 한국산물품 비교

본 반덤핑조사 과정에서 무역위는 귀사의 제품과 한국시장에서 국내 산업이 생산한 제품을 비교할 것입니다. 이와 관련하여 귀사가 한국에 수출하는 제품과 한국제품과의 차이점을 다음의 표로 설명하십시오.

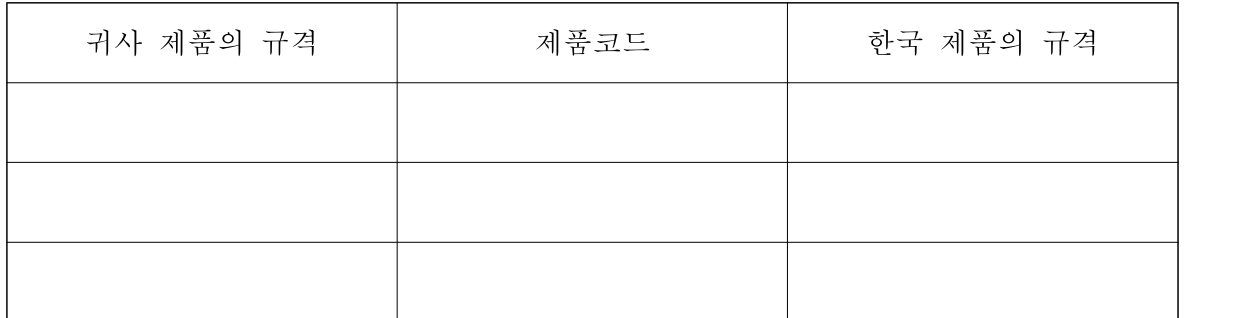

#### Section D. 경영통계

#### D-1. 판매

세금과 할인을 공제한 귀사의 비연결 기준 순매출액2)을 조사대상기간과 조사대상기간 직전 3 회계연도에 대해 아래양식으로 작성하십시오. 이 표를 작성하기 위해 사용된 원천 데이터 및 해당 데이터의 보관 장소를 설명하십시오. 아래 표의 사업부를 구분한 기준과 대상물품이 어느 사업부에 속하는지를 제시하십시오. 아래 표의 대상물품 매출액은 EPSALE 및 DMSALE의 매출액과 일치하여야 합니다. 만일 차이가 있다면 그 내역을 설명하십시오.

파일명 : SALES

(단위 : )

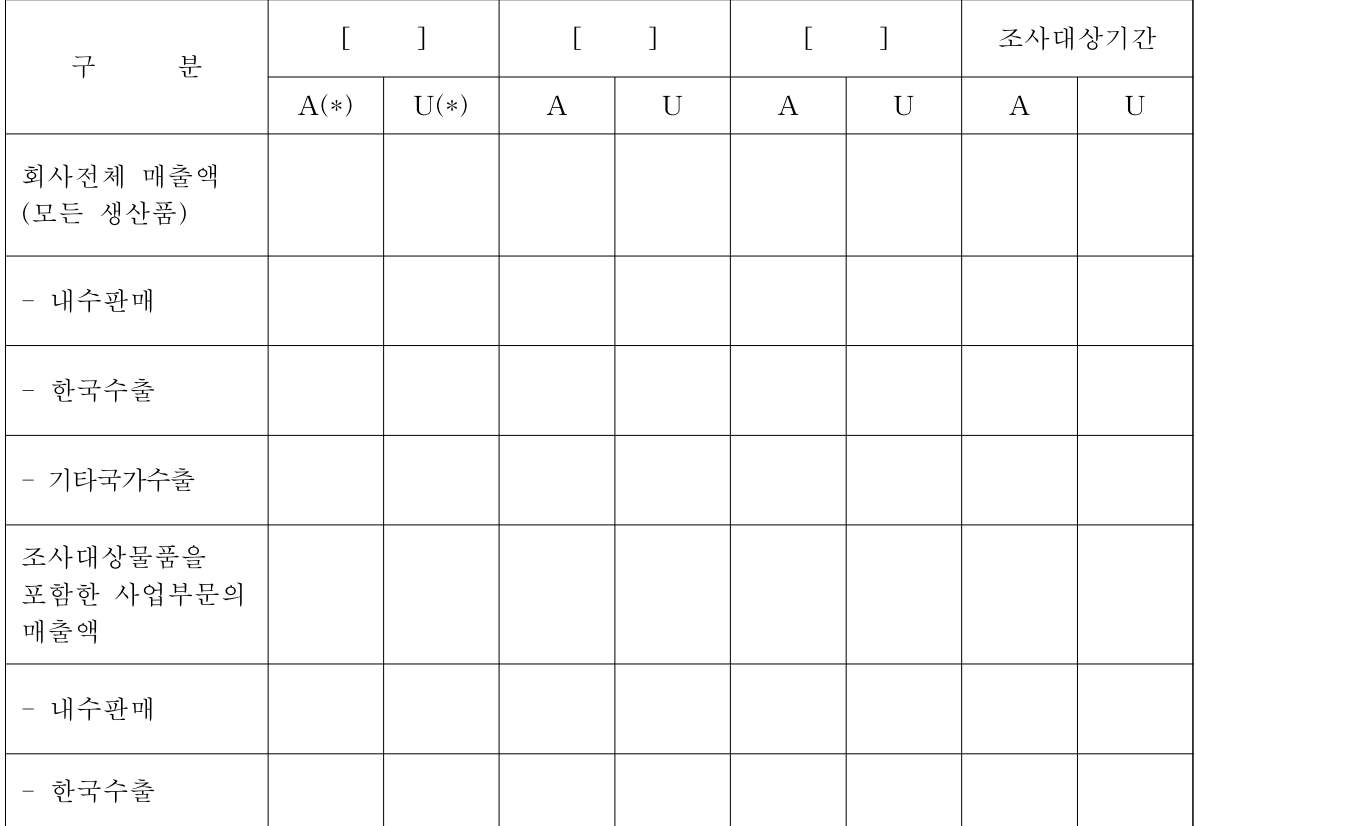

2) 회계에 사용된 화폐단위를 계속 사용하십시오.

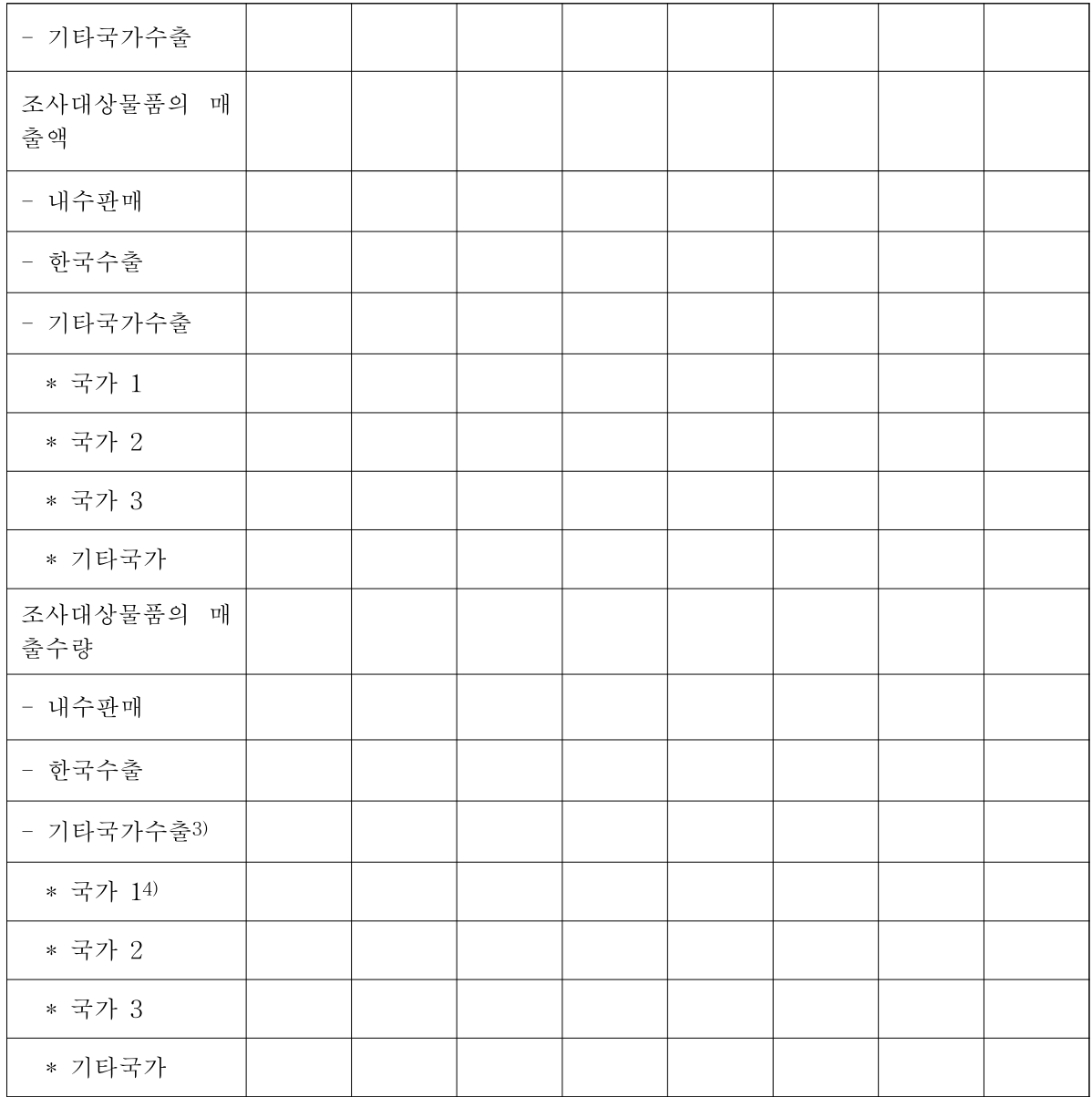

\*A : 관계자에 대한 판매

\*U : 비관계자에 대한 판매

#### D-2. 손익계산서

귀사의 비연결 기준 손익계산서의 주요 항목을 조사대상기간과 조사 대상기간 직전 3 회계연도에 대해 아래양식으로 작성하십시오. 아래의 양식으로 제출하십시오. 조사대상물품에 해당하는 비용을 배부 방식 으로 설명하십시오.

<sup>3)</sup> 기타국가 수출 = 국가 1 + 국가 2 + 국가 3 + 기타

<sup>4)</sup> 국가 1 ~ 3은 매출량(수량)의 순으로 보고하십시오.

## < 모든 제품 >

(단위 : )

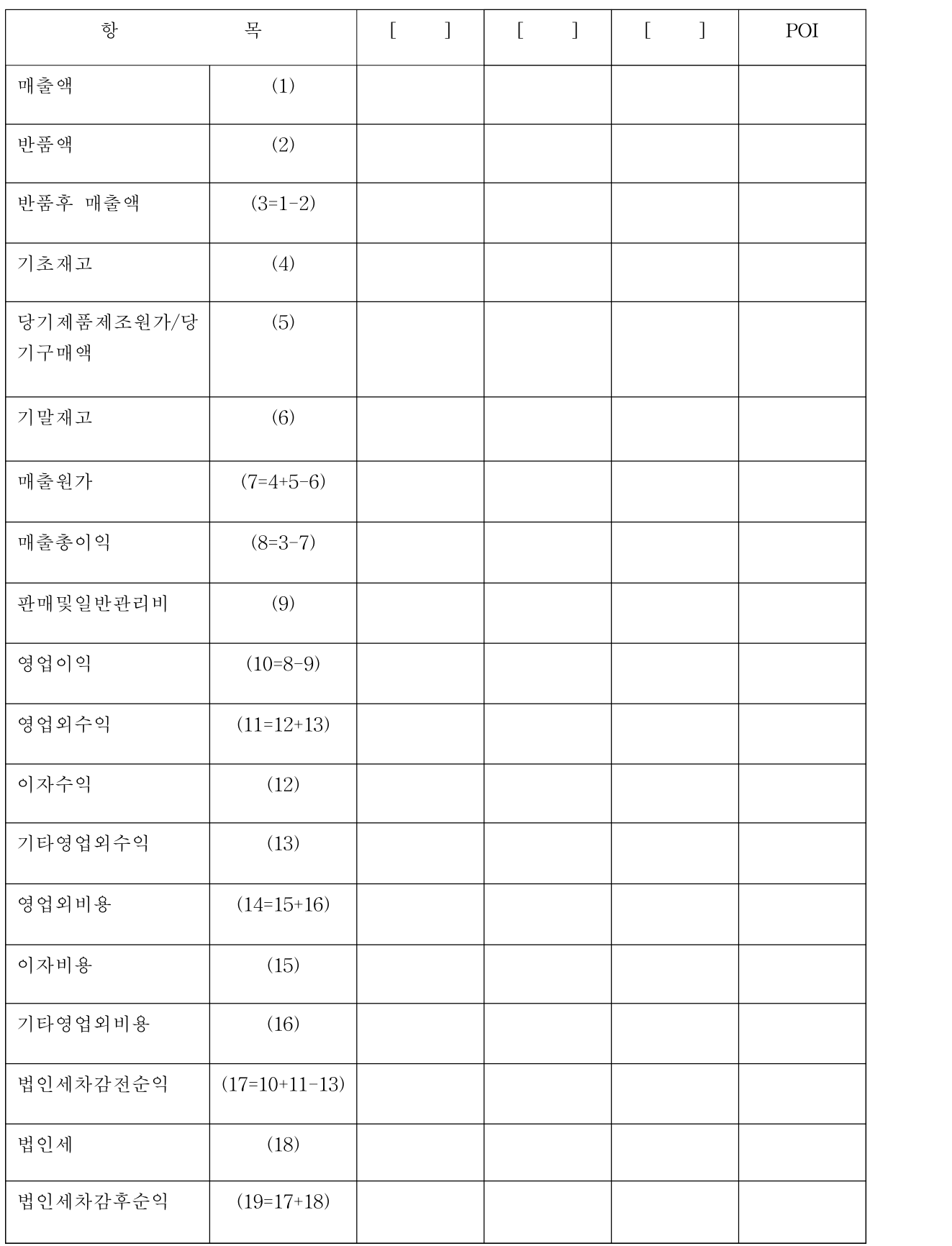

### < 조사대상물품 >

(단위 : )

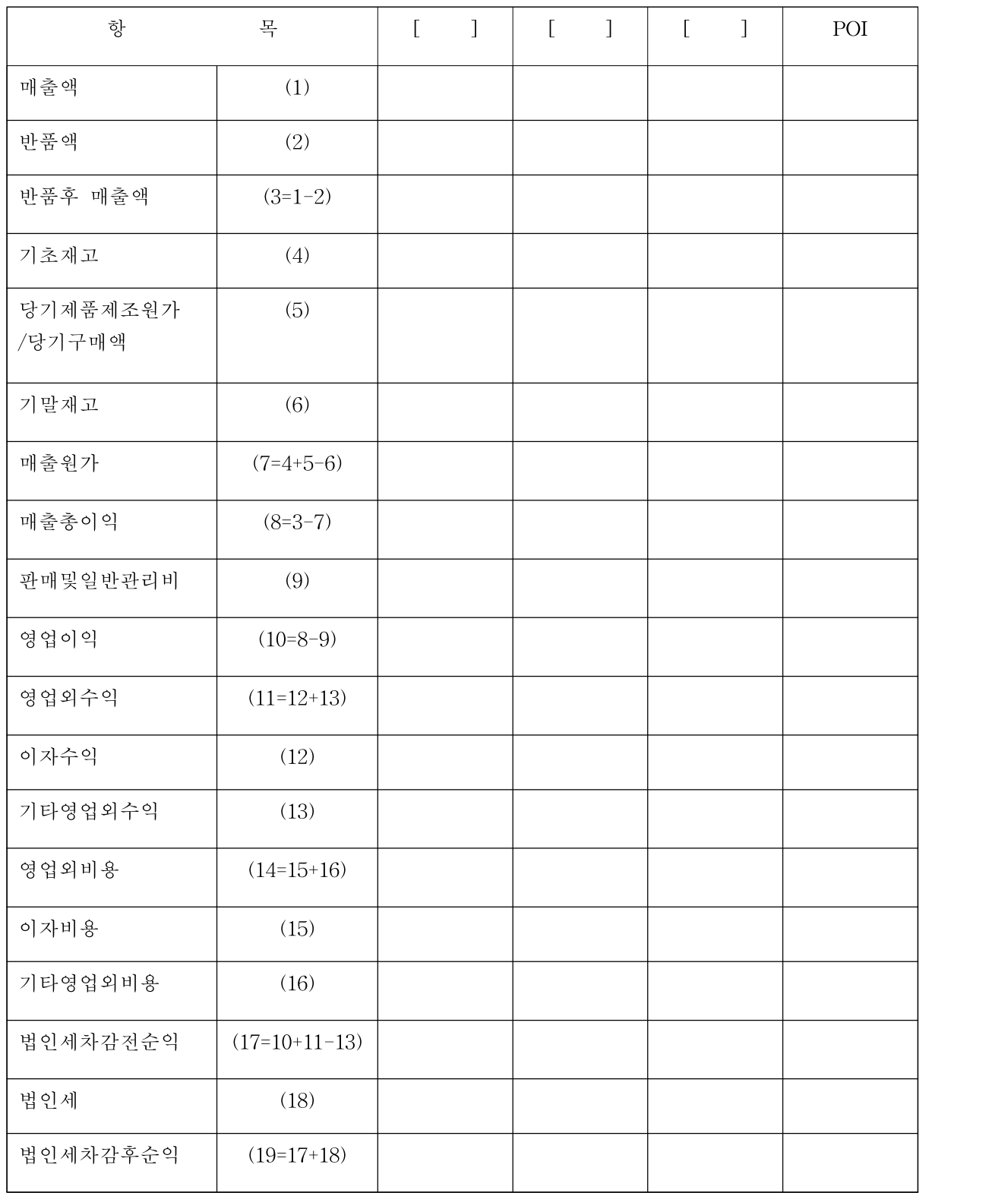

#### D-3. 생산실적 및 생산능력

1. 다음 표와 같이 총 생산량과 조사대상물품의 구매량을 제시하십시오.

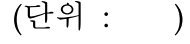

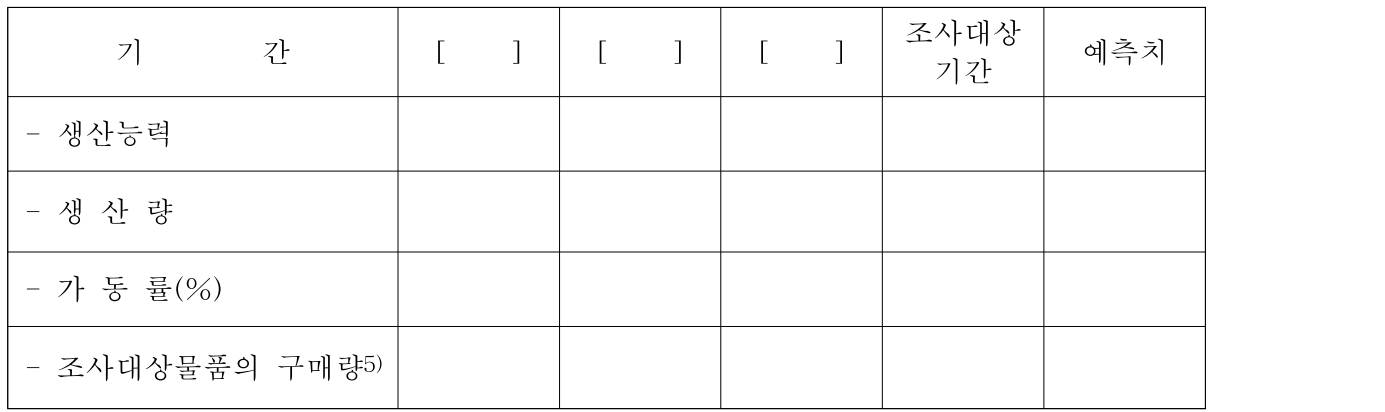

- 2. 생산능력과 가동률의 계산방법을 설명하고, 객관적인 산출근거에 따른 것인지 기술하십시오.
- 3. 귀사가 조사대상물품을 수출국 이외의 국가에서 생산할 경우에는 관련 제조공장별로 상기 표를 작성하십시오.
- 4. 귀사를 비롯한 귀사의 관계자(회사)가 판매한 생산품의 원산지를 표시하고 원산지를 어떻게 결정하는지에 대하여 기술하십시오.
- 5. 수출국, 한국 또는 제3국에서 생산을 시작하거나 생산능력을 증가 시킬 계획을 상세히 설명하십시오.
- 6. 입수가능한 범위에서 공급국 전체의 조사대상물품 생산능력, 생산량 및 가동률을 확인할 수 있는 공신력 있는 자료를 제출하고 출처를 명시하십시오.

<sup>5)</sup> 관계자(회사)나 자회사의 구매를 포함한 최종 생산품의 모든 구매량을 기록하되, 재판매하기 전에 구매물품의 사소한 변경(예, 재포장)은 최종 생산품의 구매로서 고려되지 않음.

(단위 : )

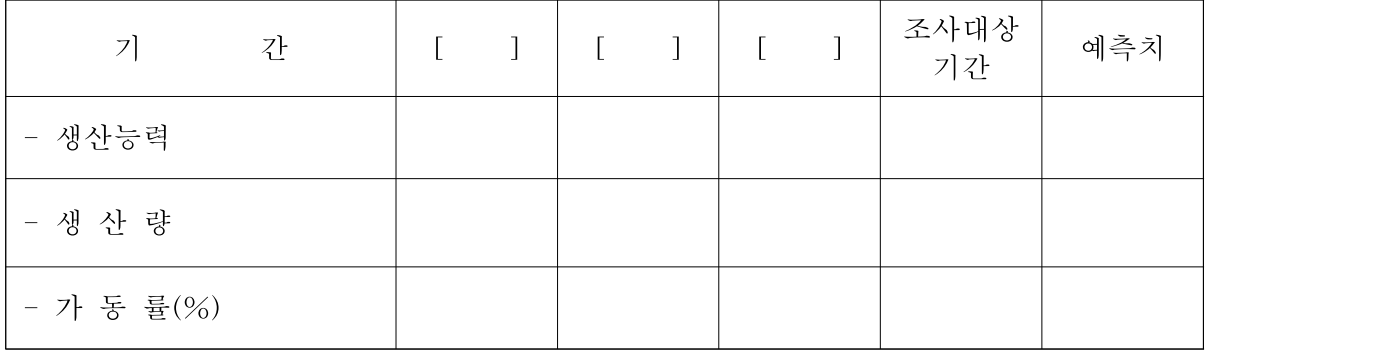

#### D-4. 재고

1. 다음 표와 같이 재고 금액과 수량을 제시하십시오.

(단위 : )

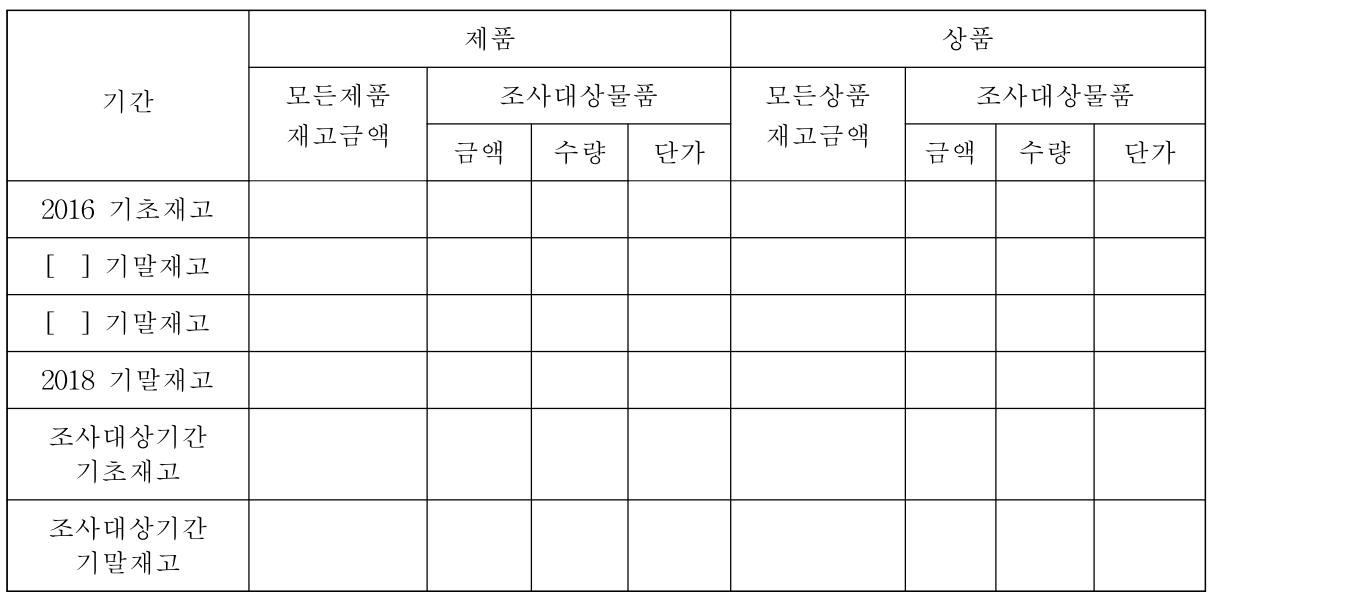

2. 조사대상기간 동안의 재고자산의 수불을 요약하는 다음 표를 작성 하십시오. 조사대상물품의 재고물량 수불을 보고하여 주시고, 금액과 관련하여 원재료와 조사대상물품 이외의 물품을 포함한 모든 재고 자산의 수불을 보고하여 주시기 바랍니다. 귀사, 자회사 및 모든 관계회사에 대하여 다음과 같은 표를 별도로 작성하여 주시기 바랍 니다.(표 : TOT\_INVEN)

#### <재고 금액>

#### (단위 : )

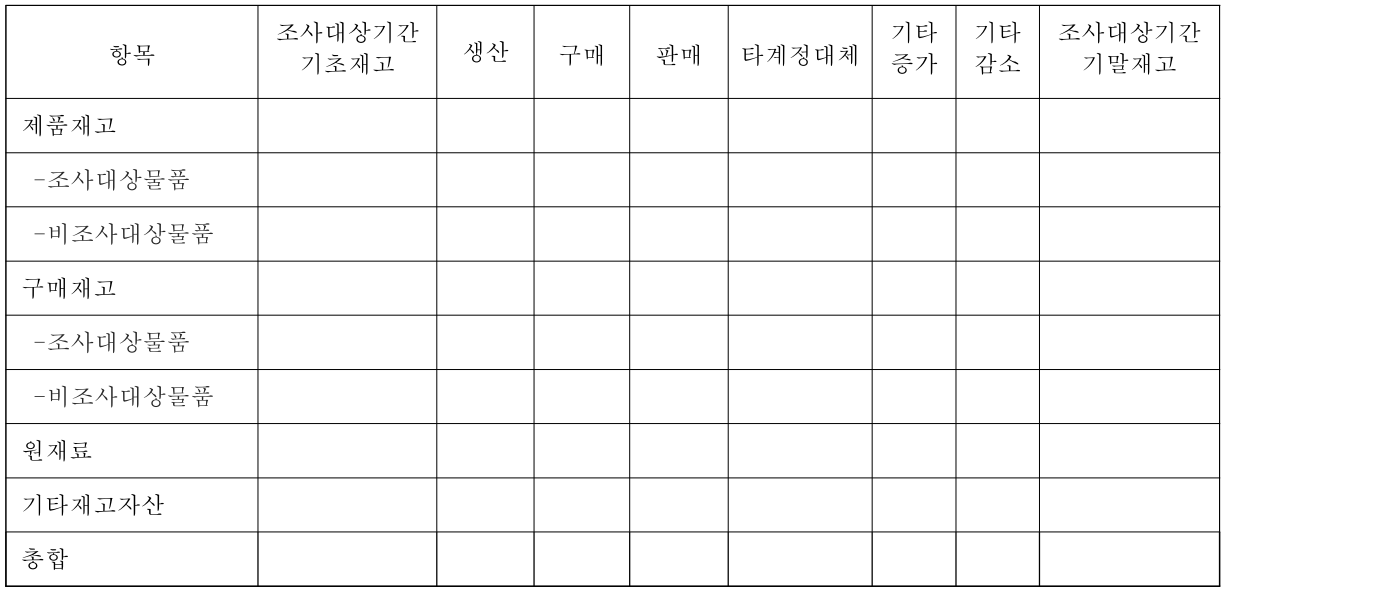

\* 필요시 칸을 추가하십시오.

<재고 수량>

(단위 : )

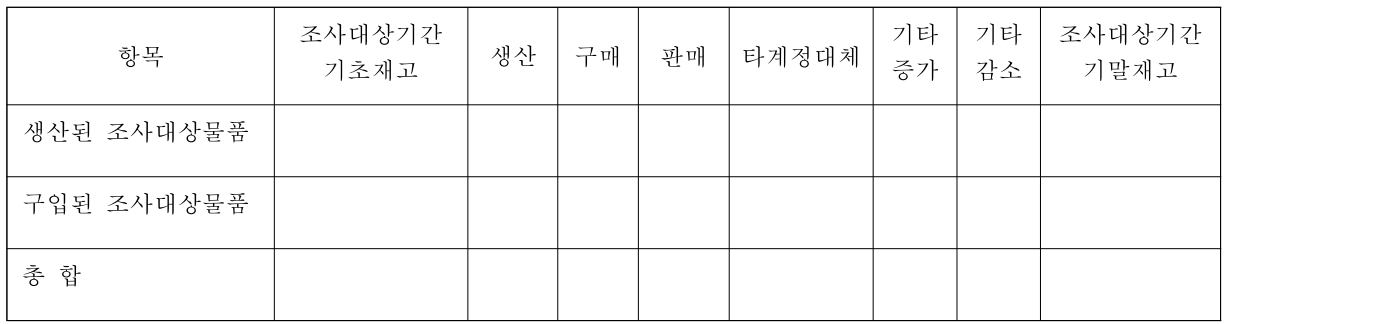

\* 필요시 칸을 추가하십시오.

#### D-5. 관계 재판매회사에 대한 표 작성

만약 관계 재판매회사가 내수시장에서 조사대상물품의 재판매에 관련 되어 F-3에 따라 관련 자료를 제출하는 경우, 앞에서 열거된 D-1부터 D-4까지의 표를 작성하여야 하며, 또한 본 질의서 Section B와 Section G에서 요구되는 질문 및 표도 작성하여야 합니다.

#### Section E. 대한국판매(수출가격)

이 장에서는 조사대상물품의 한국수출과 관련된 정보를 요구하며, 특히 한국에 수출된 제품의 판매가격과 그 산정방법에 대한 자료의 제출에 대하여 설명하고 있습니다. 본 질의서를 수령한 수출자는 생산 자와 함께 본 답변서를 작성하여야 합니다. 특정매출의 조사대상기간 내 포함여부는 상업송장일자를 기준으로 판단하는 것이 원칙입니다. 판매 일에 대한 정의는 부록I을 참고하십시오.

#### E-1. 대한국 판매 및 조정

- 1. 귀사의 한국수출 형태가 EP인 경우 "CEPSALE" 파일은 제출할 필요가 없으나, CEP인 경우 "EPSALE"과 "CEPSALE" 파일을 모두 제출해야 합니다. 이 경우, 각 파일의 매출액이 어떻게 연결되는지 설명하십시오. EP와 CEP의 정의는 부록I을 참고하십시오.
- 2. 전체 매출액에서 "EPSALE"과 "CEPSALE" 파일에 보고된 매출액을 산출한 과정을 설명하십시오.
- 3. 아래에 필드별 설명에 따라 한국수출 거래에 대해 "EPSALE"과 "CEPSALE" 파일을 완성하십시오. "EPSALE"과 "CEPSALE" 파일 에는 건별 판매자료와 그에 대한 조정사항을 제시하십시오. 표본 거래에 대하여 조정사항을 입증하는 모든 증거 한 세트를 제출 하십시오.
- 4. 조정사항 중 관계자(회사)에 의해 발생한 항목이 있는 경우 조정 사항별 관련된 관계자(회사) 목록을 제공하고 정상가격 여부를 입증하십시오.
- 5. 한국수출과 관련된 조정사항과 연관이 있는 모든 계정을 열거하고 관련 조정사항을 표시하는 차트를 제출하십시오.

#### E-2. 한국수출판매의 파일 포맷(EP)

파일명 : EPSALE

필드번호 0 : 일련번호

필드명 : SN

설명 : 각 매출 건별로 일련번호를 부여하십시오. 이 번호는 타 정보 에도 동일하게 적용되어야 합니다.

필드번호 1 : Control Code Number

필드명 : CCN

설명 : C-1에 따라 CCN 번호를 작성하십시오. 한국 내에서 추가 가공 되는 경우 수입 당시 제품을 기준으로 CCN 번호를 작성하여야 합니다.

필드번호 2 : 제품코드

필드명 : PRODCOD

설명 : 회계관리 목적으로 귀사에서 부여한 제품코드를 보고하십시오.

필드번호 3 : 모델명 필드명 : MODEL 설명 : 송장에 표시되는 제품모델명을 보고하십시오.

필드번호 4 : HS코드

필드명 : HSCD

설명 : 한국시장 통관 시 보고되는 HS코드를 보고하십시오.

필드번호 5 : 상업송장일자

필드명 : INVDATE

설명: 판매 건별 상업송장일자를 보고하십시오.

필드번호 6 : 판매일

필드명 : SALDATE

설명 : 상업송장일자와 다른 경우에만 보고하십시오. 판매일 보고에 어려움이 있는 경우 담당 조사관과 연락하십시오.

필드번호 7 : 상업송장번호

필드명 : INVNUM

설명 : 상업송장번호를 보고하십시오. 또한 송장번호의 생성체계와 번호별 의미를 설명하십시오.

필드번호 8 : 출하일

필드명 : SHIPDATE

설명 : 공장 또는 보관창고에서 고객에게 출고된 일자를 보고하십시오.

필드번호 9 : 대금입금일

필드명 : PAYDATE

설명 : 판매대금 입금일을 보고하고 해당 입금일을 결정하기 위해 사용된 원천데이터에 대한 설명을 제공하십시오.

필드번호 10 : 지급조건

필드명 : PAYTERM

설명 : 거래처와 합의한 지급조건(예 : 일람지급, 30일 후 지급 등)을 입력하십시오. 판매경로별로 지급조건이 차이가 있다면 둘 간의 관계를 설명하고, 지급조건을 고객과 결정하는 과정에 대한 설명을 제공하십시오. 조기지급 할인이나 지체상금을 부과한다면 위 지급 조건과 어떤 관련이 있는지 설명하십시오.

필드번호 11 : 인도조건

필드명 : DELTERM

설명 : 거래처와 합의한 인도조건(예 :FOB, C&F, CIF 등)을 입력하십시오. 판매 경로별로 인도조건이 차이가 있다면 둘 간의 관계를 설명하십시오.

필드번호 12 : 고객코드

필드명 : CUSTNUM

설명 : 각 판매 건별 고객코드를 보고하고 귀사의 고객 코드, 주소, 이름이 기재된 리스트를 별도로 제출하십시오.

필드번호 13 : 고객구분

필드명 : CUSCAT

- 설명 : 아래의 코드에 따라 고객을 구분하십시오.
	- 1 = 제조업자 2 = 상사 3 = 도매상 4 = 소매상 5 - n = 기타
- 필드번호 14 : 유통경로
- 필드명 : CHANNEL

설명 : B-4에서 제시한 유통경로를 보고하십시오.

필드번호 15 : 고객구분(관계자(회사)여부) 필드명 : CUSREL 설명 : 아래의 코드를 이용하여 관계자(회사)를 구분하십시오. U = 비관계자(회사) A = 관계자(회사)

필드번호 16 : 주문서 또는 계약 번호

필드명 : ORDNUM

설명 : 주문서 또는 계약번호를 보고하십시오. 주문번호의 생성체계와 번호별 의미를 설명하십시오.

필드번호 17 : 제품등급

필드명 : GRA

설명 : 제품의 등급을 보고하십시오.

필드번호 18 : 매출량

필드명 : QTY

설명 : 매출량을 보고하십시오. 각 출하기준 혹은 상업송장의 행번별 수량이 보고되어야 합니다. 수량의 단위가 달라 단위기준으로 환산이 필요한 경우, 환산된 수량은 새로운 필드를 추가하여 제출할 수 있습니다.

필드번호 19 : 수량단위

필드명 : QTU

설명 : 수량단위를 입력하십시오. 판매와 비용 발생시 여러 단위가 사용 되는 경우 주요 단위를 선정하여 단일한 단위기준으로 데이터를 보고하고, 별도의 필드를 추가하여 발생 단위기준의 값을 보고 하십시오.

필드번호 20 : 송장금액

필드명 : SALESAM

설명 : 최초의 고객에 대한 거래통화기준 세후 매출액을 보고하고 단위를 표시하십시오.

필드번호 21 : 조기지급할인액

필드명 : EPAYDISC

설명 : 송장에서 차감되는 고객별 조기지급할인액을 보고하십시오. 고객별 및 유통경로별 다른 할인 정책을 부여하고 있는지 여부를 포함하여 귀사의 할인관련 정책을 설명하십시오. 표본 거래를 통해 할인액 산출 방법을 설명하십시오. 가능한 경우 할인관련 고객과 맺은 계약서를 제공하십시오. 이 필드에 보고되는 할인 액은 매출액에서 차감하는 회계처리 항목으로서,해당 송장별로 직접 추적하여 기재하여 주시기 바랍니다.

필드번호 22 : 수량할인액

필드명 : QTYDISC

설명 : 송장에서 차감되는 고객별 수량할인액을 보고하십시오. 고객별 및 유통경로별 다른 할인정책을 부여하고 있는지 여부를 포함 하여 귀사의 할인관련 정책을 설명하십시오. 표본 거래를 통해 할인액 산출방법을 설명하십시오. 가능한 경우 할인관련 고객과 맺은 계약서를 제공하십시오. 이 필드에 보고되는 할인액은 매출액에서 차감하는 회계처리 항목으로서,해당 송장별로 직접 추적하여 기재하여 주시기 바랍니다.

필드번호 23 : 기타할인액

필드명 : OTHDISC

설명 : 송장에서 차감되는 기타할인액을 보고하십시오. 필요한 경우 추가 필드를 삽입하여 작성하십시오. 고객별 및 유통경로별 다른 할인정책을 부여하고 있는지 여부를 포함하여 귀사의 할인정책을 설명하십시오. 표본 거래를 통해 할인액 산출방법을 설명하십시오. 가능한 경우 할인관련 고객과 맺은 계약서를 제공하십시오. 이 필드에 보고되는 할인액은 매출액에서 차감 하는 회계처리 항목으로서,해당 송장별로 직접 추적하여 기재 하여 주시기 바랍니다.

필드번호 24 : 순송장금액

필드명 : NETSALES

설명 : 필드 21에서 23에 보고된 금액을 매출액(필드 20)에서 차감한 순 매출액을 보고하십시오.

필드번호 25 : 반품수량

필드명 : CREDQTY

설명 : 반품수량을 보고하십시오.

필드번호 26 : 반품금액

필드명 : CREDTURN

설명 : 반품금액을 보고하십시오.

필드번호 27 : 반품후 수량

필드명 : NETQTY

설명 : 반품후 수량을 보고하십시오.(즉, QTY - CREDQTY)

필드번호 28 : 반품후 금액

필드명 : NETVAL

설명 : 반품후 순매출액을 보고하십시오.(즉, NETSALES - CREDTURN)

필드번호 29 : 금액조정

필드명 : BILLADJ

설명 : 송장에서 직접 차감되는 할인(필드번호 21에서 23) 및 리베이트 (필드번호 30) 이외의 송장에서 차감되지 않는 금액조정 및 할인이 있는 경우, 발생사유에 대한 설명과 금액을 보고하십시오. 금액조정의 유형이 다양한 경우 추가필드를 삽입하여 보고하고 내역을 설명하시오. 금액을 증가시키는 조정은 양, 감액시키는 경우는 음의 부호로 보고하십시오.

필드번호 30 : 리베이트

필드명 : REBAT

설명 : 송장에서 차감되지 않는 판매 건별 리베이트를 보고하십시오. 고객별 및 유통경로별 다른 리베이트 정책을 부여하고 있는지 여부와 함께 귀사의 리베이트 관련 정책을 설명하십시오. 표본 거래를 통해 리베이트금액 산출 방법을 설명하십시오. 가능한 경우 고객과 맺은 계약서를 제공하십시오.

필드번호 31 : 간접세

필드명 : INDTAX

설명 : 각 판매 건과 관련하여 발생한 간접세를 보고하고, 어느 계정 으로 회계처리하였는지 설명하십시오. 각각의 세금항목에 대하여 세금의 부과와 관련된 관계법령의 한글 또는 영문 번역본을 첨부하십시오. 또한 각 세금항목의 계산방법, 정산방법, 납부와 관련한 서류도 첨부하십시오.

필드번호 32 : 공장에서 물류창고까지 내륙운반비

- 필드명 : INLFTW
- 설명 : 귀사의 공장에서 창고(또는 중간 경유지)까지의 운반비금액을 보고하십시오. 공장에서 항구까지의 운반비는 필드 번호 34번에 보고하십시오. 운송형태(수단)에 대한 설명을 제공하십시오. 운송을 위해 사용한 배송업체와 맺은 계약서 및 운임표를 제출 하고, 배송업체와의 관계를 설명하십시오. 여러 항목이 동일 운송 수단으로 운반되어 운반비를 배부한 경우 발생 단위에 근거하여 배부하고 배부 방법에 대한 설명을 제공하십시오. 본사 소유의 운송 수단을 사용하여 운송하는 경우 운송비 계산 방법을 설명하십시오.

필드번호 33 : 물류창고비용

필드명 : INWARE

설명 : 창고보관비용을 보고하십시오. 이 필드에 보고되는 비용은 공장에서 발생하는 보관비용 및 고객으로부터 회수가능한 금액을 제외한 비용입니다. 귀사가 운영하는 물류창고 시스템의 운영 방식과 창고의 위치를 설명하십시오. 고객을 위해 창고 용역을 제공하는 경우 용역을 제공받는 고객 리스트와 함께 제공 용역에 대한 구체적인 설명을 제공하십시오. 창고가 타 회사에 의해 운영되는 경우 운영회사와 귀사와의 관계를 설명하십시오.

필드번호 34 : 공장/물류창고에서 항구까지 내륙운반비 필드명 : INLFTP
설명 : 귀사가 조사대상물품을 항구까지 운송하기 위해 발생한 운반비 금액을 보고하십시오. 운송 형태(수단)에 대한 설명을 제공하십 시오. 여러 항목이 동일 운송 수단으로 운반되어 운반비를 배부한 경우 발생 단위에 근거하여 배부하고 배부 방법에 대한 설명을 제공하십시오. 운송을 위해 사용한 배송업체와 맺은 계약서 및 운임표를 제출하고, 배송업체와의 관계를 설명하십 시오. 본사 소유의 운송 수단을 사용하여 운송하는 경우 운송비 계산 방법을 설명하십시오.

필드번호 35 : 물품취급비, 하역 및 기타 부대비용

필드명 : INHANDLE

- 설명 : 물품취급비, 하역 및 기타 부대비용 금액을 보고하고 해당 금액을 산출한 방식을 설명하십시오.
- 필드번호 36 : 보험료
- 필드명 : ININSUR
- 설명 : 수출국 내에서 발생한 보험료금액을 보고하고, 계산 방식을 설명 하십시오.
- 필드번호 37 : 해상운반비

필드명 : OCFREIGHT

설명 : 수출항에서 한국까지 배송을 위해 발생한 운반비를 보고하십시 오. 운송사와의 관계를 설명하고, 계약서 및 운임표를 제출하 십시오. 해당 비용 계산 방식을 설명하십시오.

필드번호 38 : 해상보험료

필드명 : OCINSUR

설명 : 수출국 항구에서 한국 항구까지 발생한 해상보험료 금액을 보 고하십시오. 해당 비용 계산방식을 설명하십시오.

필드번호 39 : 한국내 물품취급비, 하역 및 기타부대비용

필드명 : KRCHARGE

설명 : 한국 내에서 발생한 핸들링, 하역 및 기타부대비용 금액을 보 고하고 해당 금액을 산출한 방식을 설명하십시오.

필드번호 40 : 한국내 항구에서 물류창고까지 운반비

필드명 : KINLFPW

- 설명 : 한국통관 후 물류창고까지 발생한 운반비 금액을 보고하고, 해당 금액을 산출한 방식을 설명하십시오.
- 필드번호 41 : 한국내 물류창고비용
- 필드명 : KRWARE
- 설명 : 창고보관비용 금액을 보고하십시오. 이 필드에 보고되는 비용은 고객에게 별도로 청구하여 회수되는 비용을 제외한 비용입니다.
- 필드번호 42 : 항구/물류창고에서 고객까지 운반비
- 필드명 : KINLFWC
- 설명 : 한국내 항구 또는 물류창고에서 고객까지 발생한 운반비 금액 을 보고하고, 해당 금액을 산출한 방식을 설명하십시오.

필드번호 43 : 한국내 보험료

- 필드명 : KRINSUR
- 설명 : 한국 내에서 발생한 보험료 금액을 보고하고, 계산방식을 설명 하십시오.

필드번호 44 : 신용비용

필드명 : CREDIT

설명 : 단기차입이자율을 사용한 신용비용을 계산하십시오. 귀사가 적 용한 단기차입이자율 관련 정보를 제공하십시오. 신용비용은 개별 매출건의 입금일과 출하일의 차이를 기준으로 계산하되, 계산에 어려움이 있는 경우 매출채권의 평균회전일수를 기준으 로 계산할 수 있습니다.

필드번호 45 : 신용기간

필드명 : CREPRD

설명 : 위 신용비용을 계산하기 위해 사용한 신용일수를 보고하십시오.

필드번호 46 : 은행수수료

필드명 : BKCHARGE

설명 : 한국 고객으로부터 대금 회수 시 발생한 은행수수료를 보고하 십시오. 은행수수료의 항목이 다양한 경우 각 항목별 설명을 제공하십시오. 은행별 수수료가 다른 경우 은행별 내역을 보여 주는 자료를 제출하고 이 필드에 보고된 비용의 계산 방식을 설명하십시오.

필드번호 47 : 판매보증비용

필드명 : WARR

설명 : 판매보증비용을 보고하십시오. 배상받은 금액이 있는 경우 해당 금액을 제외한 후 보고하십시오. 직전 3 회계 연도 동안의 연도별 조사대상물품에 대한 판매보증비용의 내용을 설명하고 이 비용의 산출방법과 근거를 명시하십시오. 이러한 비용이 조사대상물품의 일부와 관련하여 발생했거나 또는 여러 물품에 공통적으로 발생된 비용이라면 관련금액을 배분한 방법에 대하여 설명하십시오. 판매보증 관련 고객과 맺은 계약서 등의 문서를 제출하십시오. 거래건별파일에 제시된 보증비용의 계산 내역에 대하여 설명하십시오.

필드번호 48 : 기술지원 및 서비스비용

필드명 : AFTERSAL

설명 : 기술서비스 비용을 보고하십시오. 배상받은 금액이 있는 경우 해당 금액을 제외한 후의 비용을 보고하십시오. 거래처에 제공 하는 서비스, 수리, 상담 등의 서비스 내역을 설명하십시오.

필드번호 49 : 수수료

필드명 : COMM

설명 : 판매와 관련하여 지불한 지급수수료의 금액과 그 조건을 제시 하십시오. 여러 종류의 수수료가 발생한 경우 종류별로 별도의 필드에 보고하십시오. 수수료 지급조건과 수수료가 결정되는 방법을 설명하십시오. 수수료 지급업체가 관계회사인지 여부를 설명하십시오. 수수료 지급업체와 맺은 계약서를 제출하십시오.

필드번호 50 : 판매대행사

필드명 : SELAGEN

설명 : 판매 대행업체의 이름 또는 내부 관리코드를 보고하십시오. 여러 대행업체를 사용하는 경우 업체별 수수료율 및 관계자 (회사) 여부를 표시한 리스트를 제공하십시오.

필드번호 51 : 관세환급

필드명 : DTDRAW

설명 : 관세환급액을 보고하고, 계산방식을 보여주는 파일을 제출하십 시오.

필드번호 52 : 관세 및 통관비용

필드명 : DTCREAR

설명 : 수입통관시 실제 부담한 관세액과 통관비용을 보고하고, 계산 방식을 보여주는 파일을 제출하십시오.

필드번호 53 : 포장비

필드명 : PACK

설명 : 한국 수출을 위해 발생한 포장비를 보고하십시오. 포장비에는 재료비, 인건비 및 가공비가 포함됩니다. 여러 공장에서 포장 비가 발생한 경우 공장별 가중평균 포장비를 보고하십시오. 포 장 자재비, 인건비, 가공비 별 계산 방식을 설명하십시오. 포장 자재비의 경우 소요되는 자재 리스트를 제출하십시오.

필드번호 54 : 환율

필드명 : FXRATE

설명 : 송장금액을 회계장부 표시금액으로 환산하기 위한 환율을 기재 하십시오. 외화환산과 관련된 조정이 필요하다고 판단되는 경 우에는 귀국의 환율변동 상황에 대한 자료를 제시하십시오. 수 출과 관련된 최근 2년 동안의 외화의 공식 매도율과 매입률 자 료와 중앙은행환율을 제시하십시오. 또한 비공식 환율이 있다 면 그것을 기재하고 그 원천을 밝히십시오.

필드번호 55 : 과세가격

필드명 : CIFVAL

- 설명 : 한국 통관시 보고한 과세가격을 보고하십시오. CIF금액을 기준 으로 보고하는 경우에는 그 계산방식과 증빙을 제출하십시오.
- 필드번호 56 : 수입상
- 필드명 : IMPORTER
- 설명 : 수입자를 기재하십시오. 확인이 안 되는 경우 "확인 안 됨"으 로 표시하십시오.

필드번호 57 : 제조자

- 필드명 : MFR
- 설명 : 귀사가 제조자가 아닌 경우 제조자명을 표시하십시오. 제조자를 모르는 경우 귀사에게 조사대상물품을 공급한 공급자를 표시하 십시오.

# E-3. 한국수출판매의 파일 포맷(CEP)

아래에 항목설명에 따라 한국 내 최초 비관계자(회사)에 대한 판매 건 별로 "CEPSALE" 파일을 완성하십시오.

파일명 : CEPSALE

필드번호 0 : 일련번호

필드명 : SN

설명 : 각 매출 건별로 일련번호를 부여하십시오. 이 번호는 타 정보 에도 동일하게 적용되어야 합니다.

필드번호 1 : Control Code Number

필드명 : CCN

설명 : C-1에 따라 CCN번호를 작성하십시오. 한국 내에서 추가 가공 되는 경우 수입당시 제품을 기준으로 CCN번호를 작성하여야 합니다.

필드번호 2 : 제품코드

필드명 : PRODCOD

설명 : 회계관리 목적으로 귀사에서 부여한 제품 코드를 보고하십시오.

필드번호 3 : 모델명

필드명 : MODEL

설명 : 송장에 표시되는 제품모델명을 보고하십시오.

필드번호 4 : HS코드 필드명 : HSCD 설명 : 한국시장 통관시 보고되는 HS 코드를 보고하십시오.

필드번호 5 : 상업송장일자

필드명 : INVDATE

설명 : 판매 건별 송장일자를 보고하십시오.

필드번호 6 : 판매일

필드명 : SALDATE

- 설명 : 송장일자와 다른 경우에만 보고하십시오. 판매일 보고에 어려 움이 있는 경우 담당 조사관과 연락하십시오.
- 필드번호 7 : 상업송장번호
- 필드명 : INVNUM
- 설명 : 상업송장번호를 보고하십시오. 또한 송장번호의 생성체계와 번 호별 의미를 설명하십시오.

필드번호 8 : 출하일

필드명 : SHIPDATE

설명 : 공장 또는 보관창고에서 고객에게 출고된 일자를 보고하십시오.

필드번호 9 : 대금입금일

필드명 : PAYDATE

설명 : 판매대금 입금일을 보고하고 해당 입금일을 결정하기 위해 사 용된 원천데이터에 대한 설명을 제공하십시오.

필드번호 10 : 지급조건

- 필드명 : PAYTERM
- 설명 : 거래처와 합의한 지급조건(예 : 일람지급, 30일 후 지급 등)을 입력하십시오. 판매경로별로 지급조건이 차이가 있다면 둘 간 의 관계를 설명하고, 지급조건을 고객과 결정하는 과정에 대한 설명을 제공하십시오. 조기지급 할인이나 지체상금을 부과한다면 위 지급 조건과 어떤 관련이 있는지 설명하십시오.

필드번호 11 : 인도조건

필드명 : DELTERM

설명 : 거래처와 합의한 인도조건(예 : FOB, C&F, CIF 등)을 입력하십 시오. 판매경로별로 인도조건이 차이가 있다면 둘 간의 관계를 설명하십시오.

필드번호 12 : 고객코드

필드명 : CUSTNUM

설명 : 각 판매 건별 고객코드를 보고하고 귀사의 고객 코드, 주소,이 름이 기재된 리스트를 별도 제출하십시오.

필드번호 13 : 고객구분

필드명 : CUSCAT

- 설명 : 아래의 코드에 따라 고객을 구분하십시오.
	- 1 = 제조업자 2 = 상사 3 = 도매상 4 = 소매상 5 - n = 기타

필드번호 14 : 유통경로 필드명 : CHANNEL 설명 : B-4에서 제시한 유통경로를 보고하십시오. 필드번호 15 : 고객구분(관계자(회사)여부) 필드명 : CUSREL 설명 : 아래의 코드를 이용하여 관계자(회사)를 구분하십시오. U = 비관계자(회사)

A = 관계자(회사)

필드번호 16 : 주문서 또는 계약 번호 필드명 : ORDNUM

설명 : 주문서 또는 계약번호를 보고하십시오. 주문번호의 생성체계와 번호별 의미를 설명하십시오.

필드번호 17 : 제품등급

필드명 : GRA

설명 : 제품의 등급을 보고하십시오.

필드번호 18 : 매출량

필드명 : QTY

설명 : 매출량을 보고하십시오. 각 출하 기준 혹은 상업송장의 행번 별 수량이 보고되어야 합니다. 수량의 단위가 달라 단위기준으 로 환산이 필요한 경우, 환산된 수량은 새로운 필드를 추가하 여 제출할 수 있습니다.

필드번호 19 : 수량단위

필드명 : QTU

설명 : 수량단위를 입력하십시오. 판매와 비용 발생 시 여러 단위가 사용되는 경우 주요 단위를 선정하여 단일한 단위기준으로 데 이터를 보고하고, 별개의 필드를 추가하여 발생 단위기준의 값 을 보고하십시오.

필드번호 20 : 송장금액

필드명 : SALESAM

설명 : 최초의 고객에 대한 거래통화기준 세후 매출액을 보고하고 단 위를 표시하십시오.

필드번호 21 : 조기지급할인액

필드명 : EPAYDISC

설명 : 송장에서 차감되는 고객별 조기지급할인액을 보고하십시오. 고 객별 및 유통경로별 다른 할인정책을 부여하고 있는지 여부를 포함하여 귀사의 할인관련 정책을 설명하십시오. 표본 거래를

통해 할인액 산출방법을 설명하십시오. 가능한 경우 할인관련 고객과 맺은 계약서를 제공하십시오. 이 필드에 보고되는 할인 액은 매출액에서 차감하는 회계처리 항목으로서, 해당 송장별로 직접 추적하여 기재하여 주시기 바랍니다.

필드번호 22 : 수량할인액

필드명 : QTYDISC

설명 : 송장에서 차감되는 고객별 수량할인액을 보고하십시오. 고객별 및 유통경로별 다른 할인정책을 부여하고 있는지 여부를 포함 하여 귀사의 할인관련 정책을 설명하십시오. 표본 거래를 통해 할인액 산출 방법을 설명하십시오. 가능한 경우 할인관련 고객 과 맺은 계약서를 제공하십시오. 이 필드에 보고되는 할인액은 매출액에서 차감하는 회계처리 항목으로서,해당 송장별로 직접 추적하여 기재하여 주시기 바랍니다.

필드번호 23 : 기타할인액

필드명 : OTHDISC

설명 : 송장에서 차감되는 기타할인액을 보고하십시오. 필요한 경우 추가 필드를 삽입하여 작성하십시오. 고객별 및 유통경로별 다른 할인정책을 부여하고 있는지 여부를 포함하여 귀사의 할 인정책을 설명하십시오. 표본 거래를 통해 할인액 산출방법을 설명하십시오. 가능한 경우 할인관련 고객과 맺은 계약서를 제공하십시오. 이 필드에 보고되는 할인액은 매출액에서 차감 하는 회계처리 항목으로서,해당 송장별로 직접 추적하여 기재 하여 주시기 바랍니다.

필드번호 24 : 순송장금액

필드명 : NETSALES

설명 : 필드 21에서 23에 보고된 금액을 매출액(필드 20)에서 차감한 순 매출액을 보고하십시오.

필드번호 25 : 반품수량

필드명 : CREDQTY

설명 : 반품수량을 보고하십시오.

필드번호 26 : 반품금액

필드명 : CREDTURN

설명 : 반품금액을 보고하십시오.

필드번호 27 : 반품 후 수량

필드명 : NETQTY

설명 : 반품 후 수량을 보고하십시오.(즉, QTY - CREDQTY)

필드번호 28 : 반품 후 금액

필드명 : NETVAL

설명 : 반품 후 순 매출액을 보고하십시오.(즉, NETSALES - CREDTURN)

### 필드번호 29 : 금액조정

필드명 : BILLADJ

설명 : 송장에서 직접 차감되는 할인(필드번호 21에서 23) 및 리베이 트(필드번호 30) 이외의 송장에서 차감되지 않는 금액조정 및 할인이 있는 경우, 발생사유에 대한 설명과 금액을 보고하십시 오. 금액조정의 유형이 다양한 경우 추가필드를 삽입하여 보고 하고 내역을 설명하시오. 금액을 증가시키는 조정은 양, 감액시 키는 경우는 음의 부호로 보고하십시오.

필드번호 30 : 리베이트

필드명 : REBAT

설명 : 송장에서 차감되지 않는 판매건별 리베이트를 보고하십시오. 고객별 및 유통경로별 다른 리베이트정책을 부여하고 있는지 여부와 함께 귀사의 리베이트 관련 정책을 설명하십시오. 표본 거래를 통해 리베이트금액 산출방법을 설명하십시오. 가능한 경우 고객과 맺은 계약서를 제공하십시오.

필드번호 31 : 간접세

필드명 : INDTAX

설명 : 각 판매건과 관련하여 발생한 간접세를 보고하고, 어느 계정 으로 회계처리하였는지 설명하십시오. 각각의 세금항목에 대하 여 세금의 부과와 관련된 관계법령의 한글 또는 영문 번역본 을 첨부하십시오. 또한 각 세금항목의 계산방법, 정산방법, 납 부와 관련한 서류도 첨부하십시오.

필드번호 32 : 공장에서 물류창고까지 내륙운반비

필드명 : INLFTW

설명 : 귀사의 공장에서 창고(또는 중간 경유지)까지의 운반비 금액을 보고하십시오. 공장에서 항구까지의 운반비는 필드 번호 34번 에 보고하십시오. 운송형태(수단)에 대한 설명을 제공하십시오. 운송을 위해 사용한 배송업체와 맺은 계약서 및 운임표를 제 출하고, 배송업체와의 관계를 설명하십시오. 여러 항목이 동일 운송수단으로 운반되어 운반비를 배부한 경우 발생 단위에 근 거하여 배부하고 배부방법에 대한 설명을 제공하십시오. 본사 소유의 운송수단을 사용하여 운송하는 경우 운송비 계산방법 을 설명하십시오.

필드번호 33 : 물류창고비용

필드명 : INWARE

설명 : 창고보관비용을 보고하십시오. 이 필드에 보고되는 비용은 공 장에서 발생하는 보관비용 및 고객으로부터 회수가능한 금액 을 제외한 비용입니다. 귀사가 운영하는 물류창고 시스템의 운영 방식과 창고의 위치를 설명하십시오. 고객을 위해 창고 용역을 제공하는 경우 용역을 제공받는 고객 리스트와 함께 제공 용 역에 대한 구체적인 설명을 제공하십시오. 창고가 타 회사에 의해 운영되는 경우 운영회사와 귀사와의 관계를 설명하십시 필드번호 34 : 공장/물류창고에서 항구까지 내륙운반비

필드명 : INLFTP

설명 : 귀사가 조사대상물품을 항구까지 운송하기 위해 발생한 운반비 금액을 보고하십시오. 운송형태(수단)에 대한 설명을 제공하십 시오. 여러 항목이 동일 운송수단으로 운반되어 운반비를 배부 한 경우 발생단위에 근거하여 배부하고 배부방법에 대한 설명 을 제공하십시오. 운송을 위해 사용한 배송업체와 맺은 계약서 및 운임표를 제출하고, 배송업체와의 관계를 설명하십시오. 본 사 소유의 운송수단을 사용하여 운송하는 경우 운송비 계산방 법을 설명하십시오.

필드번호 35 : 물품취급비, 하역 및 기타 부대비용

- 필드명 : INHANDLE
- 설명 : 물품취급비, 하역 및 기타 부대비용 금액을 보고하고 해당 금 액을 산출한 방식을 설명하십시오.

필드번호 36 : 보험료

필드명 : ININSUR

설명 : 수출국 내에서 발생한 보험료 금액을 보고하고, 계산방식을 설 명하십시오.

필드번호 37 : 해상운반비

필드명 : OCFREIGHT

설명 : 수출항에서 한국까지 배송을 위해 발생한 운반비를 보고하십시 오. 운송사와의 관계를 설명하고, 계약서 및 운임표를 제출하십 시오. 해당비용 계산방식을 설명하십시오.

필드번호 38 : 해상보험료

필드명 : OCINSUR

- 설명 : 수출국항구에서 한국항구까지 발생한 해상보험료 금액을 보고 하십시오. 해당비용 계산방식을 설명하십시오.
- 필드번호 39 : 한국내 물품취급비, 하역 및 기타부대비용
- 필드명 : KRCHARGE
- 설명 : 한국 내에서 발생한 핸들링, 하역 및 기타부대비용 금액을 보 고하고 해당금액을 산출한 방식을 설명하십시오.
- 필드번호 40 : 한국내 항구에서 물류창고까지 운반비
- 필드명 : KINLFPW
- 설명 : 한국통관 후 물류창고까지 발생한 운반비 금액을 보고하고, 해 당금액을 산출한 방식을 설명하십시오.
- 필드번호 41 : 한국내 물류창고비용
- 필드명 : KRWARE
- 설명 : 창고보관비용 금액을 보고하십시오. 이 필드에 보고되는 비용 은 고객에게 별도로 청구하여 회수되는 비용을 제외한 비용입 니다.
- 필드번호 42 : 항구/물류창고에서 고객까지 운반비
- 필드명 : KINLFWC
- 설명 : 한국내 항구 또는 물류창고에서 고객까지 발생한 운반비 금액 을 보고하고, 해당금액을 산출한 방식을 설명하십시오.
- 필드번호 43 : 한국내 보험료
- 필드명 : KRINSUR
- 설명 : 한국 내에서 발생한 보험료 금액을 보고하고, 계산방식을 설명 하십시오.

필드번호 44 : 신용비용

필드명 : CREDIT

설명 : 단기차입이자율을 사용한 신용비용을 계산하십시오. 귀사가 적 용한 단기차입이자율 관련 정보를 제공하십시오. 신용비용은 개별 매출건의 입금일과 출하일의 차이를 기준으로 계산하되, 계산에 어려움이 있는 경우 매출채권의 평균 회전일수를 기준 으로 계산할 수 있습니다.

필드번호 45 : 신용기간

필드명 : CREPRD

설명 : 위 신용비용을 계산하기 위해 사용한 신용일수를 보고하십시오.

필드번호 46 : 은행수수료

필드명 : BKCHARGE

설명 : 한국 고객으로부터 대금을 회수 시 발생한 은행수수료를 보고 하십시오. 은행수수료의 항목이 다양한 경우 각 항목 별 설명 을 제공하십시오. 은행별 수수료가 다른 경우 은행별 내역을 보여주는 자료를 제출하고 이 필드에 보고된 비용의 계산방식 을 설명하십시오.

필드번호 47 : 판매보증비용

필드명 : WARR

설명 : 판매보증비용을 보고하십시오. 배상받은 금액이 있는 경우 해 당금액을 제외한 후 보고하십시오. 직전 3 회계연도 동안의 연 도별 조사대상물품에 대한 판매보증비용의 내용을 설명하고 이 비용의 산출방법과 근거를 명시하십시오. 이러한 비용이 조사 대상물품의 일부와 관련하여 발생했거나 또는 여러 물품에 공 통적으로 발생된 비용이라면 관련금액을 배분한 방법에 대하여 설명하십시오. 판매보증 관련 고객과 맺은 계약서 등의 문서를 제출하십시오. 거래건별 파일에 제시된 보증비용의 계산내역에 대하여 설명하십시오.

필드번호 48 : 기술지원 및 서비스비용

필드명 : AFTERSAL

설명 : 기술서비스 비용을 보고하십시오. 배상 받은 금액이 있는 경우 해당금액을 제외한 후의 비용을 보고하십시오. 거래처에 제공 하는 서비스, 수리, 상담 등의 서비스 내역을 설명하십시오.

필드번호 49 : 수수료

필드명 : COMM

설명 : 판매와 관련하여 지불한 지급수수료의 금액과 그 조건을 제시 하십시오. 여러 종류의 수수료가 발생한 경우 종류별로 별도의 필드에 보고하십시오. 수수료 지급조건과 수수료가 결정되는 방법을 설명하십시오. 수수료 지급업체가 관계회사인지 여부를 설명하십시오. 수수료 지급업체와 맺은 계약서를 제출하십시오.

필드번호 50 : 판매대행사

- 필드명 : SELAGEN
- 설명 : 판매 대행업체의 이름 또는 내부 관리코드를 보고하십시오. 여 러 대행업체를 사용하는 경우 업체별 수수료율 및 관계자(회 사) 여부를 표시한 리스트를 제공하십시오.

필드번호 51 : 관세 및 통관비용

필드명 : DTCREAR

설명 : 수입통관 시 실제 부담한 관세액과 통관을 위해 소요된 비용을 보고하고, 계산방식을 보여주는 파일을 제출하십시오.

필드번호 52 : 포장비

필드명 : PACK

설명 : 한국 수출을 위해 발생한 포장비를 보고하십시오. 포장비에는 재료비, 인건비 및 가공비가 포함됩니다. 여러 공장에서 포장 비가 발생한 경우 공장별 가중평균 포장비를 보고하십시오. 포 장 자재비, 인건비, 가공비 별 계산방식을 설명하십시오. 포장 자재비의 경우 소요되는 자재 리스트를 제출하십시오.

필드번호 53 : 한국 내 포장비

필드명 : KPACK

설명 : 한국 내에서 발생한 포장비를 보고하십시오. 포장비에는 재료 비, 인건비 및 가공비가 포함됩니다. 한국 내에서 이뤄지는 포 장에 대해서 설명하십시오.

필드번호 54 : 환율

필드명 : FXRATE

설명 : 송장금액을 회계장부 표시금액으로 환산하기 위한 환율을 기재 하십시오. 외화환산과 관련된 조정이 필요하다고 판단되는 경 우에는 귀국의 환율 변동 상황에 대한 자료를 제시하십시오. 수 출과 관련된 최근 2년 동안의 외화의 공식매도율과 매입률 자 료와 중앙은행환율을 제시하십시오. 또한 비공식 환율이 있다 면 그것을 기재하고 그 원천을 밝히십시오.

필드번호 55 : 과세가격

필드명 : CIFVAL

설명 : 한국 통관 시 보고한 과세가격을 보고하십시오. CIF금액을 기 준으로 보고하는 경우에는 그 계산 방식과 증빙을 제출하십시 오.

필드번호 56 : 수입상

- 필드명 : IMPORTER
- 설명 : 수입자를 기재하십시오. 확인이 안 되는 경우 "확인 안 됨"으 로 표시하십시오.

필드번호 57 : 제조자

필드명 : MFR

설명 : 귀사가 제조자가 아닌 경우 제조자명을 표시하십시오. 제조자 를 모르는 경우 귀사에게 대상물품을 공급한 공급자를 표시하 십시오.

## Section F. 내수시장 판매

Section F에서는 내수시장에서 조사대상물품의 판매와 관련된 귀사의 모든 정보를 제공하여야 합니다. 특히 이와 관련된 판매가격과 가격 책정방법을 제시하여야 합니다. 만약 조사대상물품이 내수시장에서 판 매가 없거나 충분하지 않은 경우6), 무역위는 Section G의 구성가격이 나 한국을 제외한 타국가로의 수출가격을 사용할 수 있습니다. 이에 해당할 경우 담당 조사관에게 본 질문서를 받은 후 10영업일 내에 문 의하십시오.

조사대상기간 내에 포함되는 판매인지 여부는 상업송장일을 기준으로 판단하여야 합니다. 판매일에 대한 정의는 부록I을 참고하십시오.

# F-1. 내수판매 및 조정

이 부분에서는 귀사가 관계자(회사) / 비관계자(회사)에게 직접 판매 한 건별 매출자료의 제출에 관하여 설명하고 있습니다.

- 1. 전체 매출액에서 "DMSALE" 파일에 보고된 매출액을 구별해 내는 과정을 보여주는 자료를 제출하십시오.
- 2. "DMSALE" 파일에는 건별 판매자료와 그에 대한 조정사항을 제시 하십시오. 표본거래에 대하여 조정사항을 입증하는 모든 증거 한 세트를 제출하십시오. 조정사항 중 관계자(회사)에 의해 발생한 항 목이 있는 경우 조정사항별 관련된 관계자(회사)리스트를 제공하고 정상가격 여부를 입증하십시오.
- 3. 내수가격과 관련된 조정사항과 연관이 있는 모든 계정을 열거하고

<sup>6)</sup> 통상 대한국 수출물량의 5%미만인 경우를 충분하지 않은 경우로 판단하나 절대적인 기준은 아 닙니다.

관련 조정사항을 표시하는 차트를 제출하십시오.

### F-2. 내수판매의 파일 포맷

파일명 : DMSALE

필드번호 0 : 일련번호

필드명 : SN

설명 : 각 매출건별로 일련번호를 부여하십시오. 이 번호는 타 정보에 도 동일하게 적용되어야 합니다.

필드번호 1 : Control Code Number

- 필드명 : CCN
- 설명 : C-1에 따라 CCN 번호를 작성하십시오. 한국 내에서 추가 가공 되는 경우 수입당시 제품을 기준으로 CCN 번호를 작성하여야 합니다.

필드번호 2 : 제품코드

필드명 : PRODCOD

설명 : 회계관리 목적으로 귀사에서 부여한 제품코드를 보고하십시오.

필드번호 3 : 모델명

필드명 : MODEL

설명 : 송장에 표시되는 제품모델명을 보고하십시오.

필드번호 4 : 상업송장일자 필드명 : INVDATE 설명 : 판매건별 송장일자를 보고하십시오.

필드번호 5 : 판매일 필드명 : SALDATE

- 설명 : 송장일자와 다른 경우에만 보고하십시오. 판매일 보고에 어려 움이 있는 경우 담당 조사관과 연락하십시오.
- 필드번호 6 : 상업송장 번호
- 필드명 : INVNUM
- 설명 : 상업송장 번호를 보고하십시오. 또한 송장번호의 생성체계와 번호별 의미를 설명하십시오.
- 필드번호 7 : 출하일
- 필드명 : SHIPDATE
- 설명 : 공장 또는 보관창고에서 고객에게 출고된 일자를 보고하십시오.
- 필드번호 8 : 대금입금일
- 필드명 : PAYDATE
- 설명 : 판매대금 입금일을 보고하고 해당 입금일을 결정하기 위해 사 용된 원천데이터에 대한 설명을 제공하십시오.
- 필드번호 9 : 지급조건
- 필드명 : PAYTERM
- 설명 : 거래처와 합의한 지급조건(예 : 일람지급, 30일 후 지급 등)을 입력하십시오. 판매경로별로 지급조건이 차이가 있다면 둘 간 의 관계를 설명하고, 지급조건을 고객과 결정하는 과정에 대한 설명을 제공하십시오. 조기지급 할인이나 지체상금을 부과한다 면 위 지급 조건과 어떤 관련이 있는지 설명하십시오.

필드번호 10 : 인도조건

- 필드명 : DELTERM
- 설명 : 거래처와 합의한 인도조건(예 : FOB, C&F, CIF 등)을 입력하십 시오. 판매경로별로 인도조건이 차이가 있다면 둘 간의 관계를 설명하십시오.

필드번호 11 : 고객코드

필드명 : CUSTNUM

설명 : 각 판매건별 고객코드를 보고하고 귀사의 고객코드, 주소와 이 름이 기재된 리스트를 별도 제출하십시오.

필드번호 12 : 고객구분

필드명 : CUSCAT

- 설명 : 아래의 코드에 따라 고객을 구분하십시오.
	- 1 = 제조업자 2 = 상사 3 = 도매상 4 = 소매상 5 - n = 기타
- 필드번호 13 : 유통경로
- 필드명 : CHANNEL

설명 : B-4 에서 제시한 유통경로를 보고하십시오.

- 필드번호 14 : 고객구분(관계자(회사)여부) 필드명 : CUSREL 설명: 아래의 코드를 이용하여 관계자(회사)를 구분하십시오. U = 비관계자(회사) A = 관계자(회사)
- 필드번호 15 : 주문서 또는 계약 번호

필드명 : ORDNUM

설명 : 주문서 또는 계약번호를 보고하십시오. 송장번호의 생성체계와 번호별 의미를 설명하십시오.

필드번호 16 : 제품등급 필드명 : GRA

설명 : 제품의 등급을 보고하십시오.

- 필드번호 17 : 매출량
- 필드명 : QTY
- 설명 : 매출량을 보고하십시오. 각 출하기준 혹은 상업송장의 행번별 수량이 보고되어야 합니다.

필드번호 18 : 수량단위

필드명 : QTU

- 설명 : 수량단위를 입력하십시오. 판매와 비용 발생 시 여러 단위가 사용되는 경우 주요단위를 선정하여 단일한 단위기준으로 데 이터를 보고하고, 별개의 필드를 추가하여 발생 단위기준의 값 을 보고하십시오.
- 필드번호 19 : 송장금액
- 필드명 : SALESAM
- 설명 : 최초의 고객에 대한 세후 매출액을 보고하고 단위를 표시하십 시오.

필드번호 20 : 조기지급 할인액

- 필드명 : EPAYDISC
- 설명 : 송장에서 차감되는 고객별 조기지급 할인액을 보고하십시오. 고객별 및 유통경로별 다른 할인정책을 부여하고 있는지 여부 를 포함하여 귀사의 할인관련 정책을 설명하십시오. 표본거래 를 통해 할인액 산출방법을 설명하십시오. 가능한 경우 할인관 련 고객과 맺은 계약서를 제공하십시오. 이 필드에 보고되는 할인액은 매출액에서 차감하는 회계처리 항목으로서, 해당 송장 별로 직접 추적하여 기재하여 주시기 바랍니다.

필드번호 21 : 수량할인액

필드명 : QTYDISC

설명 : 송장에서 차감되는 고객별 수량 할인액을 보고하십시오. 고객 별 및 유통경로별 다른 할인정책을 부여하고 있는지 여부를 포함하여 귀사의 할인관련 정책을 설명하십시오. 표본거래를 통해 할인액 산출방법을 설명하십시오. 가능한 경우 할인관련 고객과 맺은 계약서를 제공하십시오. 이 필드에 보고되는 할인 액은 매출액에서 차감하는 회계처리 항목으로서,해당 송장별로 직접 추적하여 기재하여 주시기 바랍니다.

필드번호 22 : 기타 할인액

필드명 : OTHDISC

설명 : 송장에서 차감되는 기타 할인액을 보고하십시오. 필요한 경우 추가필드를 삽입하여 작성하십시오. 고객별 및 유통경로별 다 른 할인정책을 부여하고 있는지 여부를 포함하여 귀사의 할인 관련 정책을 설명하십시오. 표본거래를 통해 할인액 산출방법 을 설명하십시오. 가능한 경우 할인관련 고객과 맺은 계약서를 제공하십시오. 이 필드에 보고되는 할인액은 매출액에서 차감 하는 회계처리 항목으로서,해당 송장별로 직접 추적하여 기재 하여 주시기 바랍니다.

필드번호 23 : 순송장금액

필드명 : NETSALES

설명 : 필드 20에서 22에 보고된 금액을 매출액(필드 19)에서 차감한 순 매출액을 보고하십시오.

필드번호 24 : 반품수량

필드명 : CREDQTY

설명 : 반품수량을 보고하십시오.

필드번호 25 : 반품금액

필드명 : CREDTURN

설명 : 반품금액을 보고하십시오.

필드번호 26 : 반품 후 수량

필드명 : NETQTY

설명: 반품 후 수량을 보고하십시오.(즉, QTY - CREDQTY)

필드번호 27 : 반품 후 금액

필드명 : NETVAL

설명 : 반품 후 순 매출액을 보고하십시오.(즉, NETSALES - CREDTURN)

필드번호 28 : 금액조정

필드명 : BILLADJ

설명 : 송장에서 직접 차감되는 할인(필드번호 20서 22) 및 리베이트 (필드번호 29) 이외의 송장에서 차감되지 않는 금액조정 및 할 인이 있는 경우, 발생사유에 대한 설명과 금액을 보고하십시오. 금액 조정의 유형이 다양한 경우 추가필드를 삽입하여 보고하 고 내역을 설명하시오. 금액을 증가시키는 조정은 양, 감액시키 는 경우는 음의 부호로 보고하십시오.

필드번호 29 : 리베이트

필드명 : REBAT

설명 : 송장에서 차감되지 않는 판매 건별 리베이트를 보고하십시오. 고객별 및 유통경로별 다른 리베이트 정책을 부여하고 있는지 여부와 함께 귀사의 리베이트 관련 정책을 설명하십시오. 표본 거래를 통해 리베이트금액 산출방법을 설명하십시오. 가능한 경우 고객과 맺은 계약서를 제공하십시오.

필드번호 30 : 물리적 특성 차이

필드명 : PHYDIFF

설명 : 각 모델별로 물리적 특성의 차이를 반영하기 위한 조정금액을 보고하십시오. 조정금액은 두 모델의 차이에 대한 시장가격을

합리적으로 추산한 금액이어야 합니다. 물리적 특성 차이에 대 한 세부목록을 항목별 자세한 설명과 함께 제출하십시오. 귀사 가 주장하는 각 차이별로, 그러한 차이가 시장가격에 어떻게 영향을 주는지에 대하여 자세한 정보를 제출하십시오.

필드번호 31 : 간접세

필드명 : INDTAX

설명 : 각 판매 건과 관련하여 발생한 간접세를 보고하고, 어느 계정 으로 회계처리하였는지 설명하십시오. 각각의 세금항목에 대하 여 세금의 부과와 관련된 관계법령의 한글 또는 영문 번역본 을 첨부하십시오. 또한 각 세금항목의 계산방법, 정산방법, 납 부와 관련한 서류도 첨부하십시오.

필드번호 32 : 공장에서 물류창고까지 내륙운반비

- 필드명 : INLFTW
- 설명 : 귀사의 공장에서 창고(또는 중간 경유지)까지의 운반비 금액을 보고하십시오. 운송형태(수단)에 대한 설명을 제공하십시오. 여 러 항목이 동일 운송수단으로 운반되어 운반비를 배부한 경우 발생단위에 근거하여 배부하고 배부방법에 대한 설명을 제공 하십시오. 본사 소유의 운송수단을 사용하여 운송하는 경우 운 송비 계산방법을 설명하십시오.

필드번호 33 : 물류창고비용

필드명 : INWARE

설명 : 창고 보관비용을 보고하십시오. 이 필드에 보고되는 비용은 공장 에서 발생하는 보관비용 및 고객으로부터 회수 가능한 금액을 제외한 비용입니다. 귀사가 운영하는 물류창고 시스템의 운영방식 과 창고의 위치를 설명하십시오. 고객을 위해 창고 용역을 제공 하는 경우 용역을 제공받는 고객 리스트와 함께 제공 용역에 대한 구체적 설명을 제공하십시오. 창고가 타 회사에 의해 운영 되는 경우 운영 회사와 귀사와의 관계를 설명하십시오. 귀사가

이 필드에 보고된 비용을 계산한 방식을 첨부파일로 제출하십시 오.

필드번호 34 : 공장/물류창고에서 고객까지 내륙운반비

- 필드명 : INLFTP
- 설명 : 귀사가 조사대상물품을 고객까지 운송하기 위해 발생한 운반비 금액을 보고하십시오. 운송형태(수단)에 대한 설명을 제공하십 시오. 여러 항목이 동일 운송수단으로 운반되어 운반비를 배부 한 경우 발생단위에 근거하여 배부하고 배부방법에 대한 설명 을 제공하십시오. 운송을 위해 사용한 배송업체와 맺은 계약서 및 운임표를 제출하고, 배송업체와의 관계를 설명하십시오. 본 사 소유의 운송수단을 사용하여 운송하는 경우 운송비 계산방 법을 설명하십시오.
- 필드번호 35 : 물품취급비, 하역 및 기타부대비용
- 필드명 : INHANDLE
- 설명 : 물품취급비, 하역 및 기타부대비용 금액을 보고하고 해당 금액 을 산출한 방식을 설명하십시오.
- 필드번호 36 : 보험료
- 필드명 : ININSUR
- 설명 : 수출국 내에서 발생한 보험료금액을 보고하고, 계산 방식을 설 명하십시오.

필드번호 37 : 신용비용

필드명 : CREDIT

설명 : 단기차입이자율을 사용한 신용비용을 계산하십시오. 귀사가 적 용한 단기차입이자율 관련 정보를 제공하십시오. 신용비용은 개별 매출건의 입금일과 출하일의 차이를 기준으로 계산하되, 계산에 어려움이 있는 경우 매출채권의 평균회전일수를 기준으 로 계산할 수 있습니다.

- 필드번호 38 : 신용기간
- 필드명 : CREPRD

설명 : 위 신용비용을 계산하기 위해 사용한 신용일수를 보고하십시오.

필드번호 39 : 은행수수료

필드명 : BKCHARGE

설명 : 고객으로부터 대금을 회수 시 발생한 은행수수료를 보고하십시 오. 은행수수료의 항목이 다양한 경우 각 항목별 설명을 제공 하십시오. 은행별 수수료가 다른 경우 은행별 내역을 보여주는 자료를 제출하고 이 필드에 보고된 비용의 계산방식을 설명하 십시오.

필드번호 40 : 판매보증비용

필드명 : WARR

설명 : 판매보증비용 금액을 보고하십시오. 배상 받은 금액이 있는 경 우 해당 금액을 제외한 후 보고하십시오. 직전 3 회계 연도 동 안의 연도별 조사대상물품에 대한 판매보증비용의 내용을 설명 하고 이 비용의 산출방법과 근거를 명시하십시오. 또한 연도별 판매보증비용 금액을 계산하십시오. 이러한 비용이 조사대상물 품의 일부와 관련하여 발생했거나 또는 여러 물품에 공통적으 로 발생된 비용이라면 관련금액을 배분한 방법에 대하여 설명 하십시오. 판매보증 관련 고객과 맺은 계약서 등의 문서를 제 출하십시오. 거래건별파일에 제시된 보증비용의 계산내역에 대 하여 설명하십시오.

필드번호 41 : 기술지원 및 서비스비용

필드명 : AFTERSAL

설명 : 기술서비스 비용 금액을 보고하십시오. 배상 받은 금액이 있는 경우 해당 금액을 제외한 후 보고하십시오. 거래처에 제공하는 서비스, 수리, 상담 등의 서비스 내역을 설명하십시오.

필드번호 42 : 수수료

필드명 : COMM

설명 : 판매와 관련하여 지불한 지급수수료와 그 조건을 제시하십시오. 여러 종류의 수수료가 발생한 경우 종류별로 별도의 필드에 보고하십시오. 수수료 지급조건과 수수료가 결정되는 방법을 설명하십시오. 수수료 지급업체가 관계회사인지 여부를 설명하 십시오. 수수료 지급업체와 맺은 계약서를 제출하십시오.

필드번호 43 : 판매 대행사

필드명 : SELAGEN

설명 : 판매 대행업체의 이름 또는 내부관리코드를 보고하십시오. 여러 대행업체를 사용하는 경우 업체별 수수료율 및 관계자(회사) 여부를 표시한 리스트를 제공하십시오.

필드번호 44 : 포장비

필드명 : PACK

설명 : 내수판매를 위해 발생한 포장비를 보고하십시오. 포장비에는 재료비, 인건비 및 가공비가 포함됩니다. 여러 공장에서 포장 비가 발생한 경우 공장별 가중평균 포장비를 보고하십시오. 포장 자재비, 인건비, 가공비별 계산방식을 설명하십시오. 포장 자재비 경우 소요되는 자재 리스트를 제출하십시오.

필드번호 45 : 제조자

- 필드명 : MFR
- 설명 : 귀사가 제조자가 아닌 경우 제조자명을 표시하십시오. 제조자 를 모르는 경우 귀사에게 대상물품을 공급한 공급자를 표시하 십시오.

## F-3. 관계자(회사)에 대한 판매

귀사의 관계자(회사)가 귀사로부터 조사대상물품을 구매한 후 추가 가 공하여 비조사대상물품을 생산, 판매한 경우는 관계자(회사)가 동 제 품을 소비한 것으로 간주합니다. 그 외의 경우 관계자(회사)가 해당 조사대상물품을 재판매한 것으로 봅니다.

- 1. 내수시장에서 귀사로부터 조사대상물품을 구매하여 재판매한 관계 자(회사)리스트를 제공하고, 관계자(회사)를 통한 재판매 비율을 제 출하십시오.
- 2. 한국 외에 위치한 귀사의 관계자(회사)가 귀사로부터 조사대상물품 을 구매하여 재판매하는 경우 별도로 "DMSALE"를 제출하여야 합 니다.(A-2.9 참조). 이때, 매출액은 재판매한 관계자(회사)가 최초의 비관계자(회사)에게 판매한 금액을 보고하여야 하며, 재판매한 관계 자(회사)가 지출한 비용도 모두 보고해야 합니다.
- 3. 관계자(회사)가 판매보증 서비스, 기술지원 서비스, 운송 등의 서비 스를 비관계자(회사) 고객에게 제공하는지 설명하십시오.
- 4. 내수시장에서 귀사로부터 조사대상물품을 구매하여 소비한 관계자 (회사)리스트를 제공하고, 해당 판매비율을 제출하십시오. 관계자(회 사)에 대한 판매에 적용되는 가격정책에 대해 설명하십시오.

## SECTION G. 제조원가 및 구성가격

### G-1. 일반설명

본 장은 귀사의 조사대상물품에 대한 내수판매, 한국 및 기타국으로의 수출판매와 관련된 생산원가 및 구성가격 보고내용을 설명합니다. 작 성 관련 질문이 있는 경우, 본 질문서를 받은 후 10영업일 내에 담당 조사관과 협의하십시오.

1. 제조원가(Cost of manufacturing)

제조원가는 귀사에 의해서 생산된 조사대상물품의 CCN별 가중평균 제조원가를 의미합니다. 무역위가 별도지시를 하지 않는 한 조사대상 기간 동안 판매된 모든 대상물품에 대한 단위당 제조원가정보를 제출 하여야 합니다. 무역위는 생산원가나 구성가격을 계산하기 위해 제조 원가 자료를 활용할 것입니다.

2. 생산원가(Cost of production)

생산원가는 귀사에 의해서 판매된 조사대상물품의 CCN별 가중평균 생산원가를 의미합니다. 무역위가 별도지시를 하지 않는 조사대상기간 동안 내수, 한국 및 기타국 시장에서 판매된 모든 조사대상물품에 대 한 단위당 매출원가 정보를 제출하여야 합니다. 무역위는 내수판매가 격을 정상가격의 기초로 사용할 수 있는지 여부를 검토하기 위해서 생산원가와 내수판매가격을 비교할 것입니다.

3. 구성가격(Constructed Value)

구성가격은 귀사가 한국시장에 판매한 조사대상물품의 CCN별 가중평 균 생산원가에 내수시장의 이윤을 더한 금액입니다. 구성가격은 정상 가격의 한 형태이기 때문에 판매비와 일반관리비 및 이윤은 동 제품 이 마치 내수시장에서 판매된 것과 같은 상황으로 계산되어야 합니다. 귀사가 구성가격을 제출하는 경우 계산에 사용된 원천자료와 함께 계 산방식 설명자료를 제출하시고 아래의 표를 작성하십시오. 아래 표의 필드는 "COM" 파일의 필드 설명을 참조하십시오.

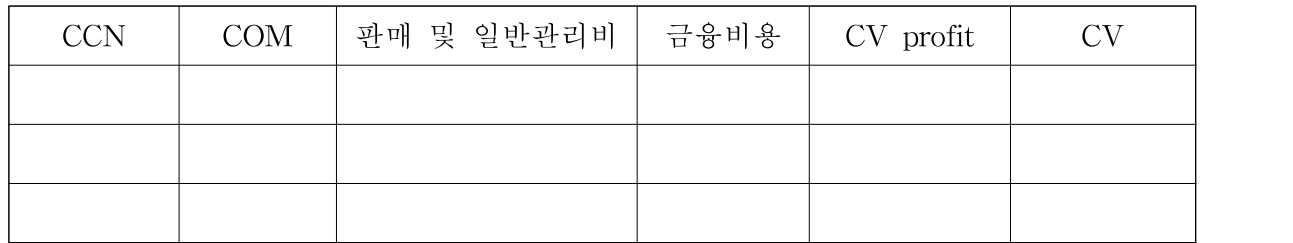

4. 제조원가와 생산원가의 보고대상기간

본장의 제조원가, 생산원가에 대한 답변은 조사대상기간 동안 귀사에 의해서 발생한 정상적인 회계기록 하의 실제원가에 근거해서 보고하 여야 합니다.7)

5. 가중평균 제조원가, 생산원가

생산원가, 제조원가는 각 CCN별 생산수량을 가중요소로 하여 평균하 여야 합니다. 만약 하나 이상의 생산시설에서 동 물품을 생산한다면 생산원가, 제조원가는 각 공장에서 발생한 모든 비용을 가중평균하여 야 합니다.

# G-2. 일반사항

다음 항목의 질문에 대해서 완전하고 자세한 답변을 하십시오.

1. 제품 설명

<sup>7)</sup> 만약 귀사의 회계연도가 조사대상기간과 3개월 이하로 차이가 난다면, 귀사의 회계연도에 근거 한 자료로 제출할 것인지의 여부를 결정하기 위해서 무역위의 담당조사관에게 연락하십시오.

귀사가 생산하는 모든 제품에 대한 설명자료를 제출하십시오.

2. 생산공정

조사대상물품의 생산공정에 대하여 설명하십시오.

- a. 귀사의 생산시설에 대하여 설명하십시오. 조사대상물품을 생산하는 시설에서 생산하는 모든 종류의 생산품을 구분하여 주십시오.
- b. 조사대상물품의 생산공정에 대한 흐름도를 제공하십시오.
- c. 생산공정을 통하여 공정산출물 또는 작업로스를 어떻게 처리하는지 에 대하여 설명하십시오.
- d. 조사대상물품의 생산공정에서 연산품, 스크랩 혹은 부산물 등이 생 산된다면 이를 나열하십시오.
- e. 조사대상물품의 생산을 위한 특정 원재료, 노무, 전기 또는 다른 동 력, 기계와 설비, 하청계약, 연구개발 등을 포함하는 투입요소를 나 열하고 이 중 관계자(회사)로부터 조달되는 투입요소를 구분하십시오.
- f. 조사대상기간 동안 조사대상물품을 생산하기 위해 투입된 주요 투 입요소 3개에 대해(예 : 원재료, 에너지 비용 등) 다음의 양식에 맞 춰 구매수량 및 금액을 제출하십시오. 주요 투입요소는 생산원가에 서 차지하는 비중이 상당한 원가요소를 의미합니다.

(단위 : )

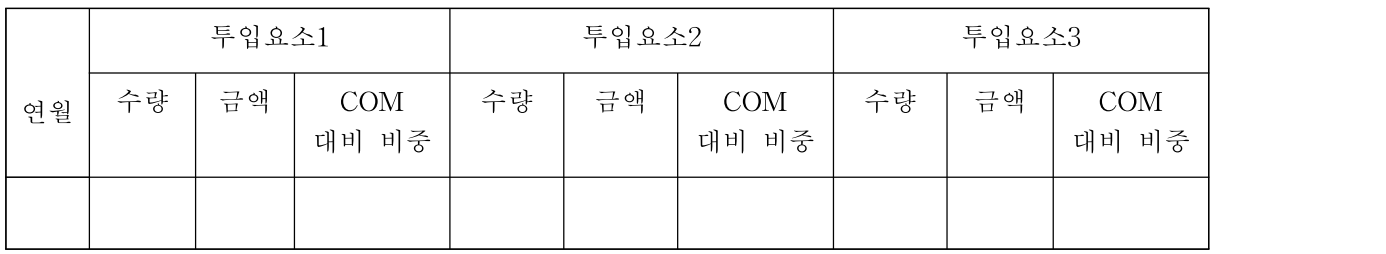

g. 조사대상기간 동안 조사대상물품을 생산하기 위해 관계자(회사)로 부터 구매한 주요 투입요소의 리스트를 제공하십시오. 각 주요 투 입요소 별로 다음의 표를 완성하십시오.

(단위 : )

| 주요<br>투입<br>요소 | 공급자명              | 공급자와의<br>관계 | 구매<br>수량 | 구매<br>금액 | 평균<br>구매<br>단가 | 공급사의<br>COP | 공급자별<br>구매 비중 | COM<br>대비 비중 |
|----------------|-------------------|-------------|----------|----------|----------------|-------------|---------------|--------------|
|                | 관계자(회사)<br>공급자명   | А           | (a)      | (b)      | $(c=b/a)$      | (d)         | $(i=a/h)$     |              |
| 요소1            | '비관계자(회사)<br>공급자명 | U           | (e)      | (f)      | $(g=f/e)$      |             | $(i=e/h)$     |              |
|                | 총                 | 합           | (h)      |          |                |             |               |              |

i. 투입요소 및 관계자(회사) 별 조사대상기간 동안 총 구매수량

ii. 투입요소 및 관계자(회사) 별 조사대상기간 동안 총 구매금액

iii. 평균구매단가

- iv. 관계자(회사)인 공급사의 COP(제조원가와 판매 및 일반관리비의 합금액) 및 COP계산에 대한 설명과 근거자료 제시
- v. 투입요소별 조사대상기간 동안 비관계자(회사)로부터 구매한 총수 량 및 금액
- vi. 조사대상기간 동안 비관계자(회사)로부터 구매한 내역이 없는 경 우에는 관계자(회사)인 공급사가 비관계자(회사)에게 판매한 동일 물품의 매출량 및 금액을 보고하십시오. 각 주요 투입요소 별로 다음의 표를 완성하십시오.

(단위 : )

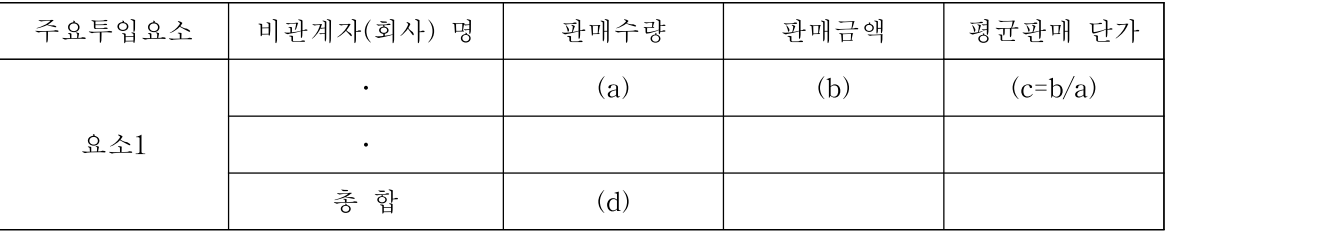

3. 원가계산제도 및 회계정책

귀사의 정상적인 원가계산제도 및 통상적인 사업에서 조사대상물품을 생산하기 위해 발생된 원가를 분류, 집계,배분, 기록하는 방법을 설명 하십시오.

a. 회계제도에 대한 답변 시 다음의 항목을 포함하십시오.

ⅰ. 귀사의 정상적인 원가회계제도에 대한 자세한 설명

- ⅱ. 귀사가 통상적으로 원가를 집계하는 제품군의 단계
- ⅲ. 귀사의 원가회계제도와 관련하여 유지되고 있는 기록 및 관리 보 고서의 형태별 설명
- b. 만약 귀사의 원가회계제도가 표준원가 또는 예산원가에 기초하고 있다면 다음의 정보를 제공하십시오.
	- ⅰ. 귀사의 원가계산제도 하에서 기록되고 있는 차이분석의 종류
	- ⅱ. 각 차이를 계산하고 기록하는 대상기간
	- ⅲ. 각 차이를 계산하는 방법
	- ⅳ. 표준 또는 예산원가(예 : 투입가격과 사용량)가 계산되는 방법 및 귀사가 이러한 표준 또는 예산원가를 개정하는 빈도 그리고 가장 최근 조사대상물품과 관련하여 투입요소의 가격 및 투입량 정보 를 개정한 일자
	- ⅴ. 각 회계기간 동안 생산활동으로부터 발생한 유리한 차이 또는 불 리한 차이의 처분(조업도 차이 포함) (예 : 매출원가에 배분, 매

출원가 및 재고자산에 안분 등)

- c. 각 생산공정에서 발생하는 스크랩을 처리하는 회계처리방법을 설명 하십시오.
- d. 조사대상물품을 생산하는 과정에서 연산품 또는 부산품이 발생하는 경우 귀사의 원가회계제도 하에서 동 물품에 대한 회계처리방법을 설명하십시오.
- e. 재무회계 목적과 원가회계 목적상 각각 다르게 평가되는 생산원가 가 있다면 모두 설명하십시오.
- f. 조사대상물품의 생산과 관련, 원가계산 기간이 초기가동 기간에 해 당되어, 조정이 필요하다고 주장하는 경우, 초기가동 활동에 대해서 설명하고 조정사항을 제출하십시오.

## G-3. 답변 형식

Section G에 대한 답변은 단위당 제조원가, 생산원가 및 구성가격의 계산이 귀사의 원가계산 시스템에서 계산된 금액과 일치하여야 하고, 귀사에서 사용하는 회계 기록 및 관련 재무제표와도 일치하여야 합니 다.

제조원가, 생산원가 및 구성가격은 귀사의 정상적인 회계기록에 기초 해서 산정하고 그 기록은 수출국(또는 생산국)에서 일반적으로 인정되 는 회계원칙(GAAP)과 일치해야 합니다.

1. 답변방법의 기술

귀사의 제조원가, 생산원가 및 구성가격과 관련하여 다음의 내용을 설

명하십시오.

a. 다음의 각 원가요소에 대해 단위당 제조원가와 생산원가를 계산하 기 위해 귀사가 사용하는 원가 및 재무회계 기록에 대하여 설명하 십시오.

ⅰ. 원재료

ⅱ. 노무비

ⅲ. 제조간접비(귀사가 제출한 간접비 금액에 대한 계정과목별 금액 을 제공)

ⅳ. 연구개발비

- ⅴ. 일반관리비(귀사가 잡손과 잡익으로 처리한 항목을 포함한 계정 과목별 금액을 제공)
- ⅵ. 판매비(귀사가 제출한 수치에 대한 계정과목별 금액을 제공)
- ⅶ. 순 금융비용(모든 이자수입 항목, 비용항목, 순이자비용을 계산하 기 위해 사용한 총액)
- b. 귀사의 손익계산서와 반덤핑조사를 위하여 제출한 원가 사이에 차 이를 설명하는 자료를 아래의 지침에 따라 제출하십시오. 자료는 귀사의 재무제표에서 시작하여, 최종 보고된 원가 데이터까지 단계 별 접근방식으로 작성되어야 하며, 각 단계별 원천 데이터를 표시 하십시오.
	- i. 감사보고서상의 손익계산서의 원가와 귀사 회계장부(시산표, 보조 부 등) 원가의 연결
ii. 귀사 회계장부 상의 원가에서 조사대상기간 동안의 원가 식별

iii. 회계장부 상의 조사대상기간 원가와 원가시스템 상의 원가 연결

- iv. 원가시스템상의 원가와 제조원가의 연결
- v. 조사대상기간 동안의 제조원가와 무역위에 보고한 원가와의 연결 - 보고에서 제외된 제품의 리스트와 이유
- c. 귀사가 조사대상기간 동안에 한 곳 이상의 시설(설비)에서 물품을 생산하였다면 귀사가 생산에 사용한 모든 시설로부터 계산된 가중 평균 모델별 제조원가를 제시하시고 적용한 가중평균 방법을 설명 하시오.
- 2. 계산내역

귀사의 단위당 제조원가의 계산내역과 관련하여 아래사항에 답하십시오.

- a. 조사대상기간 동안 내수, 한국 및 기타 국가에서 판매된 조사대상 물품에 대해 CCN 별 "COM"파일을 제출하십시오.
- b. 내수시장 및 한국에서 가장 많이 팔린 CCN에 대하여, "COM"파일 에 보고된 원가의 산출방식을 설명하십시오. 표준원가를 사용하는 경우, 실제원가를 산출하기 위한 차이 배부방법을 설명하십시오.

파일명 : COM

필드번호 1 : Control Code Number 필드명 : CCN 설명 : C-1에 따라 CCN 번호를 작성하십시오. 필드번호 2 : 제품코드

필드명 : PRODCOD

설명 : 회계관리 목적으로 귀사에서 부여한 제품 코드를 보고하십시오.

필드번호 3 : 모델명

필드명 : MODEL

설명 : 송장에 표시되는 제품모델명을 보고하십시오.

필드번호 4 : 제품타입 필드명 : PTYPE 설명 : 아래의 코드를 이용하여 표시하십시오. P = 귀사가 직접 제조 M= 타 공급사로부터 구매 후 재판매

필드번호 5 : 생산수량

필드명 : QTYPROD

설명 : 조사대상기간 동안의 생산량을 보고하십시오.

필드번호 6 : 직접재료비 필드명 : DIRMAT

필드번호 7 : 부산물 필드명 : TOTSCRAP

필드번호 8 : 직접노무비 필드명 : DIRLAB

필드번호 9 : 변동제조경비 필드명 : VOH

필드번호 10 : 고정제조경비 필드명 : FOH

필드번호 11 : 제조원가 필드명 : SUBTOTPROD 설명 : 필드6 - 필드7 + 필드8 + 필드9 + 필드10

필드번호 12 : 기초 재공품 필드명 : BEGWIP

필드번호 13 : 구매 재공품 필드명 : PURCHWIP

필드번호 14 : 타계정 입고 필드명 : TRINWIP

필드번호 15 : 타계정 출고 필드명 : TROTWIP

필드번호 16 : 기말재공품 필드명 : ENDWIP

필드번호 17 : 제품제조원가 필드명 : TOTCOM 설명: 필드11 + 필드12 + 필드13 + 필드14 - 필드15 - 필드16

필드번호 18 : 단위당 제품제조원가 필드명 : TOTCOMUNIT 설명 : 필드17 / 필드5

## G-4. 매출원가

1. 매출원가/재고 : 모든 제품과 조사대상물품에 대해 아래의 "COGS" 와 "INVEN" 파일을 완성하십시오. 각 파일에 단위를 표시하십시 오. 조사가 진행됨에 따라 조사대상기간 이외의 기간에 대해 해당 자료를 요구할 수 있음에 유의하십시오.

파일명 : COGS

<모든 제품>

(단위 : )

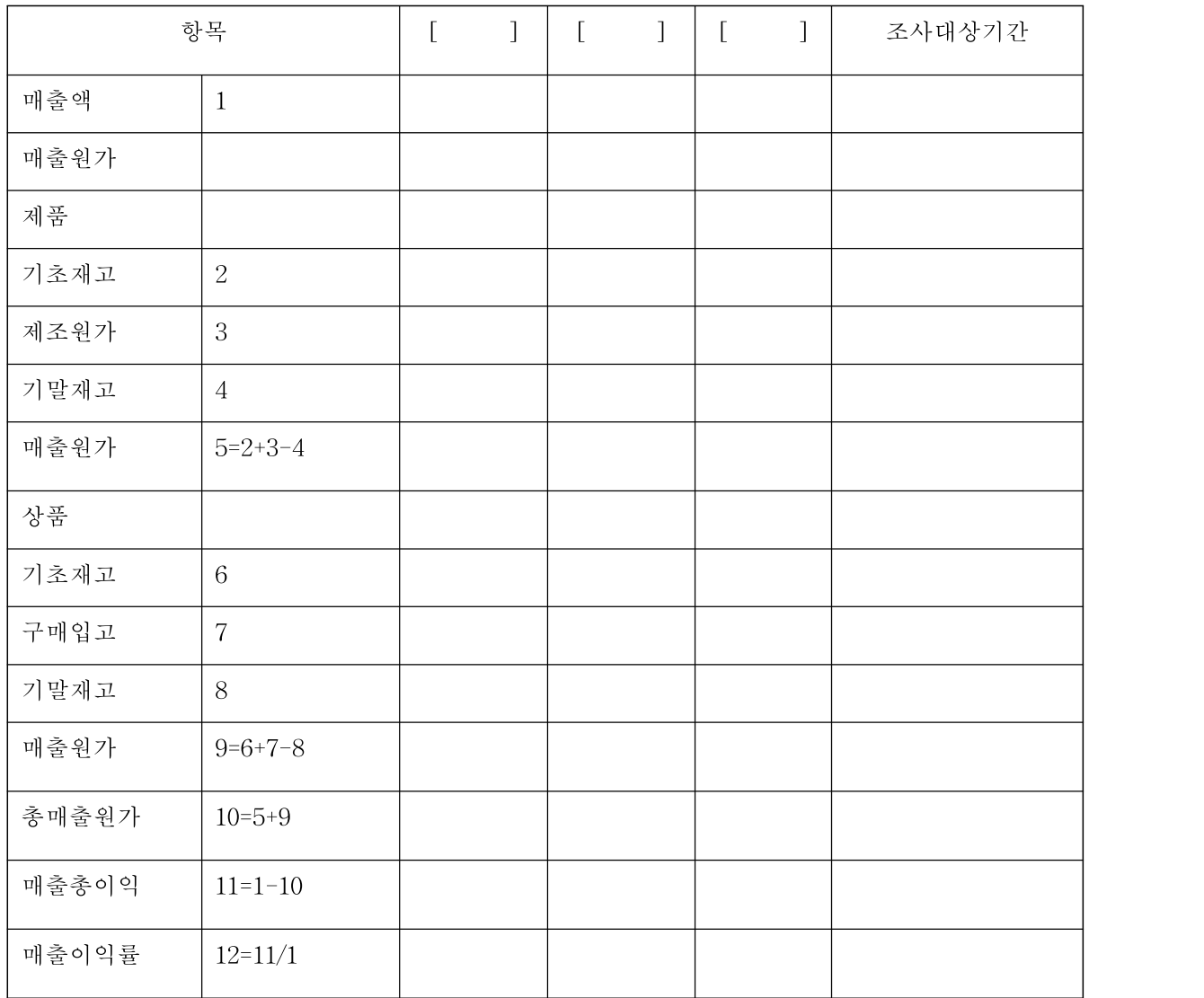

## <조사대상물품>

## (단위 : )

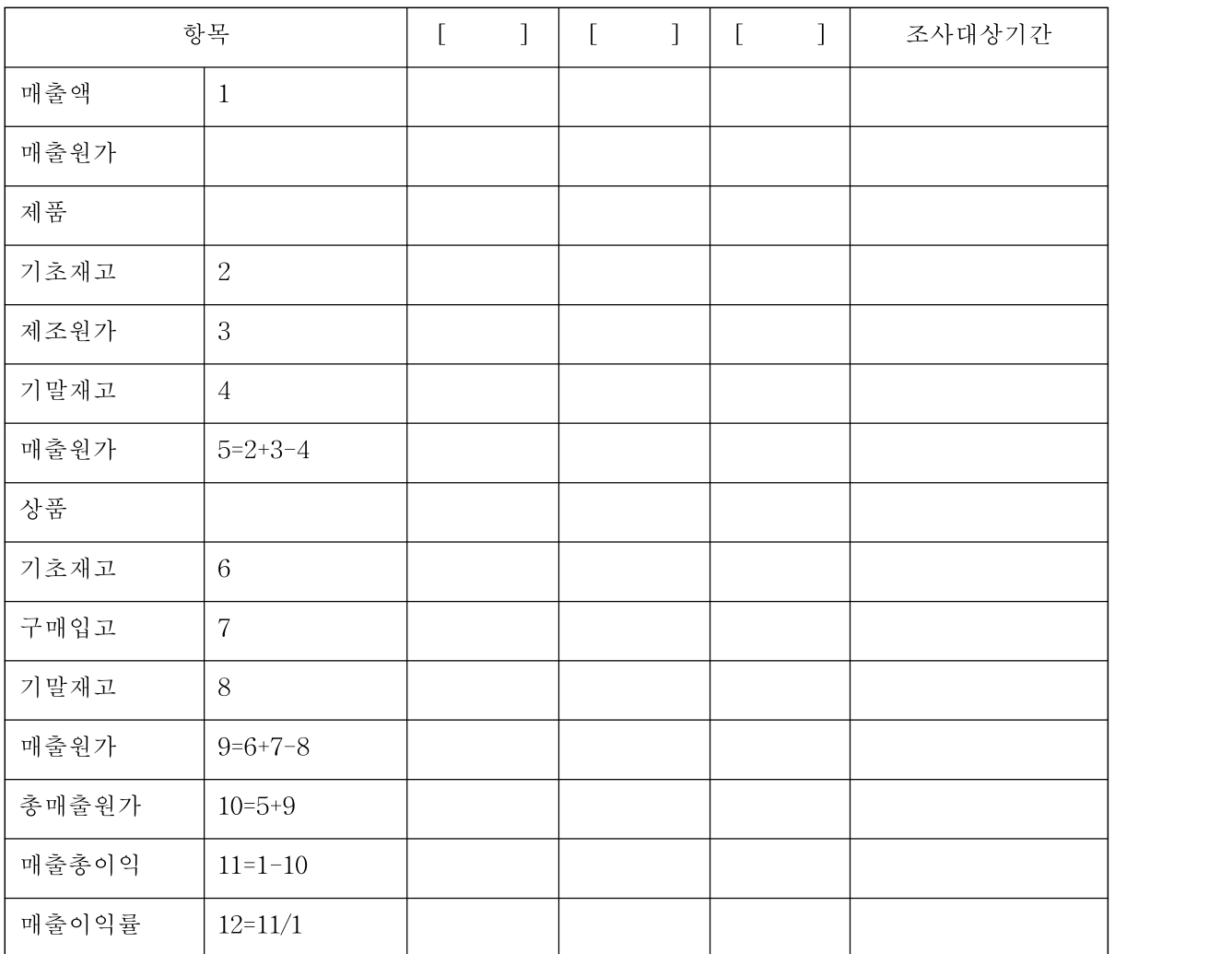

파일명 : INVEN

## < 조사대상물품 수량 >

(단위 : )

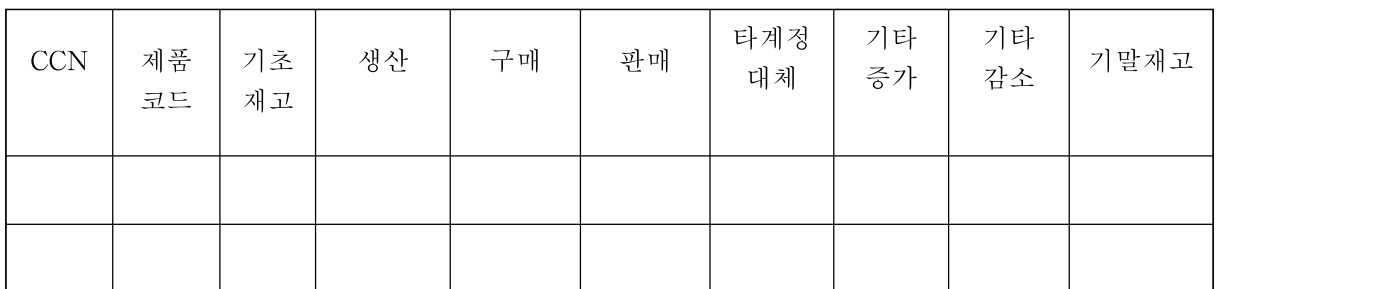

## <조사대상물품 금액>

(단위 : )

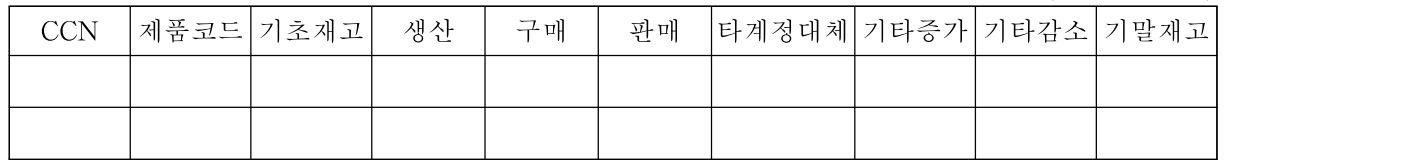

\* 필요한 경우 필드를 추가하십시오.

\* 기타증가, 감소의 경우 사유를 설명하십시오

2. 판매 및 일반관리비용의 배부 : COP 계산에 사용된 판매 및 일반 관리비용의 배부를 이해하기 위해 "SG&A"파일을 작성하십시오.

(단위 : )

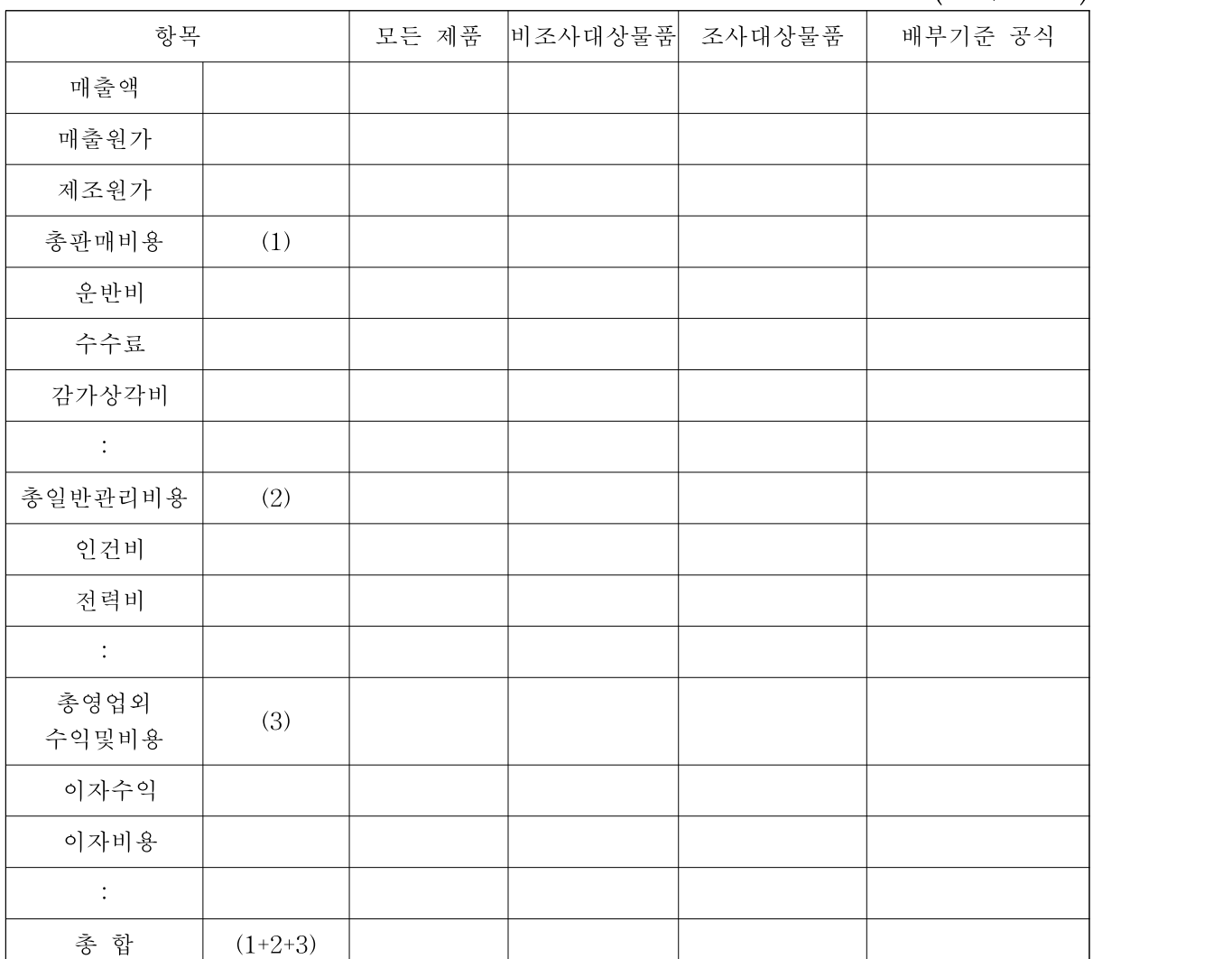

\* 조사대상물품 생산 판매와 관련된 영업외 수익과 특별이익을 보고했다면, 해당 수익과 조사대상물품 생산 판매와 관련 있음을 입증하고 그 세부내역과 관련 증빙을 제출하여 주시기 바랍니다.

## G-5. 생산원가

조사대상기간 동안 내수시장 및 한국에 판매된 조사대상물품에 대하 여 각 CCN별 다음의 정보를 위한 "COP" 파일을 제공하십시오.

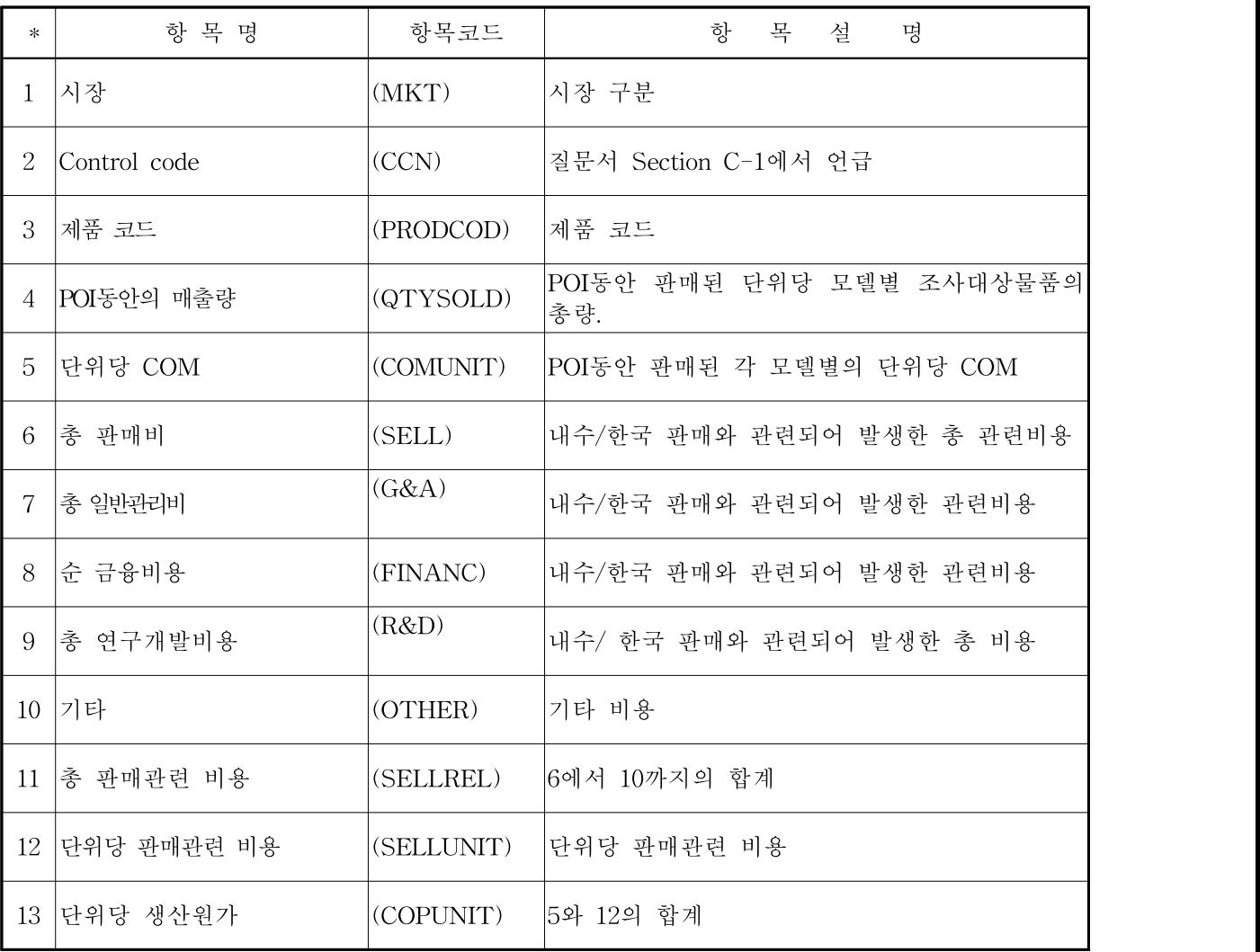

#### Section H. 한국 내 추가가공 또는 조립 원가

본 장에서는 한국 내에서 추가가공 또는 조립을 수행하는 경우 발생 하는 원가의 보고 관련 지침을 설명합니다.

#### H-1. 일반설명

1. 추가가공원가

생산원가는 한국 내에서 추가가공 또는 조립 시 발생하는 원재료, 노 무비, 가공비, 재포장비용, 판매 및 일반관리비용 등을 모두 포함한 원 가를 의미합니다.

2. 보고기간

답변은 조사대상기간 동안 귀사에 의해서 발생한 정상적인 회계기록 하의 실제원가에 근거해서 보고하여야 합니다.8)

3. 가중평균 추가가공원가

추가가공원가는 각 CCN별로 한국 내 판매물량을 가중요소로 하여 평 균하여야 합니다. 만약 하나 이상의 한국 내 생산시설에서 동 물품을 생산한다면 각 공장에서 발생한 모든 비용을 가중평균하여야 합니다.

### H-2. 일반사항

다음 항목의 질문에 대해서 완전하고 자세한 답변을 하십시오.

<sup>8)</sup> 만약 귀사의 회계연도가 조사대상기간과 3개월 이하로 차이가 난다면, 귀사의 회계연도에 근거 한 자료로 제출할 것인지의 여부를 결정하기 위해서 무역위의 담당조사관에게 연락하십시오.

1. 생산공정

조사대상물품의 한국 내 추가가공 공정에 대하여 설명하십시오.

a. 귀사의 추가가공 생산시설에 대하여 설명하십시오.

- b. 동 설비에서 생산되는 모든 제품 리스트를 제공하고 제품에 대해 설명하십시오.
- c. 조사대상물품의 추가가공 공정에 대한 흐름도를 제출하십시오.
- d. 추가가공 공정을 통하여 공정산출물 또는 작업로스를 어떻게 처리 하는지에 대하여 설명하십시오.
- e. 조사대상물품의 생산을 위한 특정 원재료, 노무, 전기 또는 다른 동 력, 기계와 설비, 하청계약, 연구개발 등을 포함하는 투입요소 리스 트를 제출하십시오.
- f. 주요 투입요소 중 관계자(회사)로부터 구매한 내역이 있는 경우 투 입요소 리스트를 제출하고 아래의 질문에 답변하십시오.
	- 모든 공급처로부터 구매한 투입요소의 총수량 및 총금액, 관계 자(회사)로부터 구매한 투입요소의 총수량 및 총금액
	- 관계자(회사)가 귀사에 청구한 금액
		- \* 관계자(회사)가 비관계자(회사)에게 청구한 내역 또는 귀사가 비관계자 (회사)로부터 동일한 물품을 구매한 내역이 있는 경우 해당 금액 보고
	- 위의 관계자 청구금액 및 추가가공 원가를 계산하기 위해 사용한 원천자료
- 2. 원가계산제도 및 회계정책
- a. 귀사의 원가회계시스템에 대한 설명을 제공하십시오. 또한 추가가 공시 발생하는 원가를 식별하여 장부에 보고하는 과정에 대해 설명 하십시오.
- b. 각 공정별 직접, 간접 코스트 센터리스트를 제공하고, 각 코스트 센 터에서 수행하는 작업을 설명하십시오.
- c. 만약 귀사의 원가회계제도가 표준원가 또는 예산원가에 기초하고 있다면 다음의 정보를 제출하십시오.
	- ⅰ. 귀사의 원가계산제도 하에서 기록되고 있는 차이분석의 종류
	- ⅱ. 각 차이를 계산하고 기록하는 대상기간
	- ⅲ. 각 차이를 계산하는 방법
	- ⅳ. 표준 또는 예산원가(예; 투입가격과 사용량)가 계산되는 방법 및 귀사가 이러한 표준 또는 예산원가를 개정하는 빈도 그리고 가장 최근 조사대상물품과 관련하여 투입요소의 가격 및 투입량 정보 를 개정한 일자
	- ⅴ. 각 회계기간 동안 생산활동으로부터 발생한 유리한 차이 또는 불 리한 차이의 처분(조업도 차이 포함) (예 : 매출원가에 배분, 매출 원가 및 재고자산에 안분 등)
- d. 재무회계 시스템과 원가회계 시스템이 서로 다르게 평가하는 원가 항목이 존재하는 경우 그 내역과 사유를 설명하십시오.

#### H-3. 답변 형식

Section H에 대한 답변은 단위당 생산원가와 구성가격의 계산이 귀사 의 원가계산 시스템에서 계산된 금액과 일치하여야 하고, 귀사에서 사 용하는 회계기록 및 관련 재무제표와도 일치하여야 합니다. 귀사가 실 제 원가시스템을 운영하고 있는 경우 추가가공 원가 계산 시에도 동 일한 시스템을 사용해야합니다. 만약 표준원가 시스템을 운영하고 있 다면, 추가가공 원가 계산 시에도 역시 동일한 시스템을 사용하여야 합니다. 단, 표준원가를 실제원가로 전환하기 위한 차이는 적절히 배 부되어야 합니다.

귀사는 단위당 추가가공 원가를 귀사의 실제 회계처리에 근거하여 계 산하여야 한다는 점에 유의하십시오.

1. 답변방법의 기술

귀사의 추가가공과 관련하여 다음의 내용을 설명하십시오.

a. 다음의 각 원가요소에 대해 단위당 추가가공 원가를 계산하기 위해 귀사가 사용하는 원가 및 재무회계 기록에 대하여 설명하십시오.

- ⅱ. 노무비
- ⅲ. 제조간접비(귀사가 제출한 간접비금액에 대한 계정과목별 금액을 제공)
- ⅳ. 연구개발비

ⅰ. 원재료

- ⅴ. 일반관리비(귀사가 잡손과 잡익으로 처리한 항목을 포함한 계정 과목별 금액을 제공)
- ⅵ. 판매비(귀사가 제출한 수치에 대한 계정과목별 금액을 제공)
- ⅶ. 순 금융비용(모든 이자수입 항목, 비용항목, 순금융비용을 계산하 기 위해 사용한 총액)
- b. 귀사의 원가 및 재무회계 시스템에서 계산된 원가와 반덤핑조사를 위하여 제출한 원가 사이에 차이가 있는 경우 그 내역을 설명하십시 오.
- 2. 계산내역

귀사의 단위당 추가가공 원가의 계산내역과 관련하여 아래사항에 답 하십시오.

- a. 한국 시장에서 가장 많이 팔린 CCN에 대하여, 재료비, 노무비, 변 동 및 고정제조경비 산출방식을 설명하십시오. 귀사가 표준원가를 사용하는 경우, 원가차이를 배부하는 방식을 설명하십시오.
- b. 판매 및 일반관리비용의 비율을 계산한 방식을 설명하십시오.
- c. 순 금융비용비율을 계산한 방식을 설명하십시오.

#### H-4. 추가가공원가 데이터 파일

한국 내에서 발생한 추가가공 원가를 아래의 "EXFUCOM" 및 "EXFUCOM" 파일 양식에 맞춰 제공하십시오. 다만, 필요한 경우 양 식을 적절히 수정할 수 있습니다.

파일이름 : EXFUCOM

필드번호 1 : Control Code Number 필드명 : CCN 설명 : C-1에 따라 CCN번호를 작성하십시오.

필드번호 2 : 제품코드 필드명 : PRODCOD 설명 : 회계관리 목적으로 귀사에서 부여한 제품 코드를 보고하십시오.

필드번호 3 : 모델명 필드명 : MODEL 설명 : 송장에 표시되는 제품모델명을 보고하십시오.

필드번호 4 : 매출량 필드명 : QTYSOLD 설명 : 조사대상기간 동안의 매출량을 보고하십시오.

필드번호 5 : 생산수량 필드명 : QTYPROD 설명 : 조사대상기간 동안의 생산량을 보고하십시오.

필드번호 6 : 직접재료비 필드명 : DIRMAT

필드번호 7 : 부산물 필드명 : TOTSCRAP

필드번호 8 : 직접노무비 필드명 : DIRLAB

필드번호 9 : 변동제조경비 필드명 : VOH

필드번호 10 : 고정제조경비 필드명 : FOH

필드번호 11 : 제조원가 필드명 : SUBTOTPROD 설명 : 필드6 - 필드7 + 필드8 + 필드9 + 필드10

필드번호 12 : 기초 재공품 필드명 : BEGWIP

필드번호 13 : 구매 재공품 필드명 : PURCHWIP

필드번호 14 : 타계정 입고 필드명 : TRINWIP

필드번호 15 : 타계정 출고 필드명 : TROTWIP

필드번호 16 : 기말 재공품 필드명 : ENDWIP

필드번호 17 : 제품제조원가 필드명 : TOTCOM 설명 : 필드11 + 필드12 + 필드 13 + 필드14 - 필드15 - 필드16

필드번호 18 : 단위당 제품제조원가

# 필드명 : TOTCOMUNIT 설명 : 필드17 / 필드5

## 파일이름 : EXFUCOP

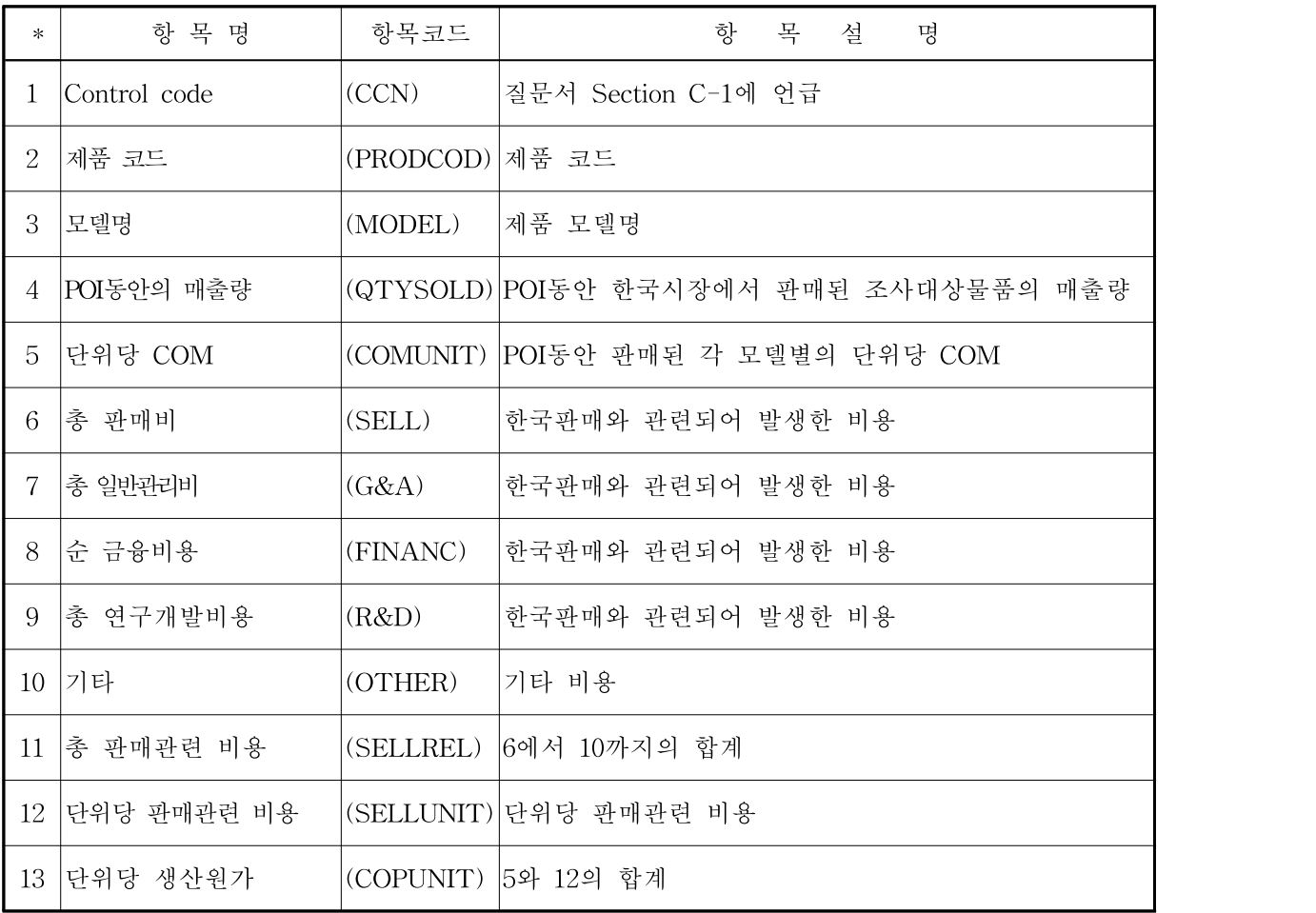

### Section I. 전산자료 준비 안내

귀사는 모든 데이터를 다음 형식으로 제출하여야 합니다.

1. 출력하여 제출한 자료는 CD 또는 USB로 다시 제출해야 하며, 제출 시 아래와 같이 표시해야 합니다.

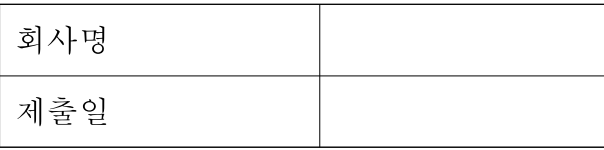

- 2. 모든 제출자료는 리스트를 첨부하여 제출하십시오.
- 3. 답변서는 HWP, MS-WORD 또는 동 프로그램과 호환 가능한 파일 포맷으로 제출해야 합니다. 컴퓨터 파일 형태의 질의서가 필요한 경우 담당 조사관과 연락하십시오.
- 4. 데이터와 표는 MS-EXCEL 또는 동 프로그램과 호환 가능한 파일 포맷으로 제출해야 합니다. 컴퓨터 파일 형태의 표 양식이 필요한 경우 담당 조사관과 연락하십시오.
- 5. 파일은 각 자료에 분리, 연계,공간 등을 포함할 수 없습니다.

#### 부록 Ⅰ. 용어해설

질의서에 사용된 용어에 대한 설명과 정의를 첨부합니다.

#### 관계자(회사)

아래에 해당하는 경우 관계자(회사)로 볼 수 있으나, 이에 국한되지는 않습니다.

(1) 가족 구성원 (2) 회사의 임원 또는 관리자 (3) 동업자 (4) 고용주 와 그들의 고용인 (5) 의결권 있는 주식을 직접 또는 간접적으로 5퍼 센트 이상을 소유하거나 관리하는 자 (6) 상대방을 통제하는 자와 통 제받는 상대방 (7) 직접 지배를 행사하는 자와 직접 지배 또는 공동 지배를 받는 자는 관계자에 해당됩니다. 일방이 귀사의 국내 시장의 생산, 판매, 유통에 관한 결정에 영향을 줄 수 있는 법적, 영업적 위치 에 있는 경우 지배가 존재한다고 볼 수 있습니다.

#### 거래단계차이 조정

거래단계별 차이가 존재하는지 판단하기 위해, 무역위는 유통시스템, 고객 분류, 판매활동 및 판매 관련 비용 발생 수준을 조사합니다. 대 개는 유통경로가 다른 구매자들이나 양적으로 혹은 질적으로 다른 판 매 활동을 하는 판매자가 있는 경우 다른 거래단계에 있다고 봅니다. 판매활동의 차이가 반드시 거래단계의 차이를 의미하지는 않으나, 거 래단계가 차이가 있는 경우 판매활동의 반드시 차이가 존재합니다. 같 은 논리로 고객을 도매상, 소매상으로 구분하는 것이 거래단계를 구분 하는 기준임은 맞으나 반드시 확정적인 것은 아닙니다. 오히려 무역위 는 판매자의 판매과정 전체를 고려하여 다른 거래단계 여부를 결정합 니다.

## 구성가격(CV)

수출국 내에서 동종물품이 거래되지 아니하거나 특수한 시장상황 등 (내수판매 물량이 충분하지 않은 경우 및 정상적인 거래과정으로 이루 어지지 않는 경우)으로 인하여 정상가격을 통상거래가격을 적용할 수 없을 때에는 제3국 수출가격 또는 구성가격을 정상가격으로 봅니다. 구성가격은 원산국에서의 생산원가에 합리적인 판매 및 일반관리비와 내수시장에서 발생하는 적정이윤을 더해서 산정합니다.

### 덤핑

통상의 상거래에서 조사대상물품의 한국에 대한 수출가격이 수출국으 로 간주되는 나라에서의 비교가격보다 낮은 경우 그 물품은 덤핑된 것으로 간주합니다.

### 비관계자(회사)

관계자(회사)로 정의할 수 없다면 비관계자(회사)로 간주됩니다. : 위의 관계자(회사) 설명을 참조하십시오.

### 생산원가(COP)

생산원가는 제조원가와 판매 및 일반관리비를 포함합니다. 재무비용은 판매 및 일반관리비의 일부분입니다. 제조원가와 판매 및 일반관리비 에 대한 설명을 참조하십시오.

### 수출가격(EP)과 구성수출가격(CEP)

한국으로 판매된 제품의 가격은 수출가격과 구성수출가격, 두 종류의 타입으로 구분됩니다. 무역위는 덤핑 여부를 판단하기 위해 이 가격과 정상가격을 비교합니다. 수출가격과 구성수출가격 모두 국외의 최초 비관계자(회사)에 판매한 가격을 기준으로 계산됩니다.

일반적으로 최초의 비관계자(회사)에 대한 판매가 한국 내 수입 전에 일어나는 판매의 경우 수출가격으로 구분됩니다. 또한 제조자가 판매 하는 제품이 한국에 수출될 것을 알거나 알 수 있는 상황에 있었다면, 제조자의 판매가 원심 또는 재심의 대상이 되며, 그렇지 않은 경우 최 초의 비관계자(회사)에 대한 무역상의 판매가 대상이 됩니다.

일반적으로 최초의 비관계자(회사)에 대한 판매가 한국 내 수입 후에 일어나는 판매의 경우 구성수출가격으로 구분됩니다. 다만, 최초의 비 관계자(회사)에 대한 판매가 수입 전에 이뤄지더라도, 판매가 한국 내 에 존재하는 수출자의 관계자(회사)를 통해 이루어지고, 한국 내 관계 자(회사)가 단순 보조업무만을 수행하는 것이 아닌 경우,구성수출가 격으로 판정됩니다.

무역위는 수출가격과 구성수출가격을 계산하기 위해 송장금액에 판매 관련 부대비용 등의 조정사항을 고려합니다. 이에 더해 구성수출가격 의 경우 한국 내에서 발생한 판매 관련 비용, 추가가공 원가 및 수익 을 고려합니다. 이러한 비용들은 한국 내 판매 활동과 관련하여 발생 하며, 일반적으로 한국 내 관계자(회사)의 활동과 관련 있습니다. 이들 비용 중 제조자나 수출자에 의해 보상받는 사항이 있는 경우, 해당 비 용은 조정사항에서 제외됩니다.

## 이용 가능한 자료

이해관계자가 자료(정보) 접근을 또는 제공을 거부하거나, 필요한 자 료(정보)를 기한 내에 제출하지 않거나, 심각하게 조사를 방해할 경우 에는 이용 가능한 자료를 바탕으로 예비판정이나 최종판정을 할 수 있습니다. 잘못된 정보가 제출된 것이 발견되면 그 정보는 무시될 수 있으며 이용 가능한 자료를 사용할 수 있습니다. 따라서 반덤핑조사 과정에 관련된 이해관계자는 적극적으로 협조해야 합니다.

### 원산국

원산국은 보통 상품의 생산이 전적으로 이루어진 국가이나, 일국 이상 의 국가가 상품의 생산에 관련되었을 경우에 마지막으로 실질적인 변 형이 이루어진 국가를 말합니다.

### 주문자상표표시 생산(OEM)

구입자의 상표로 판매한 제품을 생산하는 제조업자를 말합니다.

#### 재료비

재료비는 조사대상물품의 생산에 발생한 모든 재료비를 포함합니다.

#### 정상가격(Normal Value)

정상가격은 수출국에서 독립고객이 통상적인 상거래에서 지급했거나 지급해야 할 가격에 기초합니다. 수출국에서 수출자가 조사대상물품을 생산하거나 판매하지 않는 경우의 정상가격은 다른 판매자나 생산자 의 가격에 기초하여 계산할 수 있습니다. 정상가격은 제3국 수출가격 또는 구성가격에 기초하여 계산할 수 있습니다. \* 구성가격(CV) 설명 참조

#### 제조간접비

제조간접비는 간접노무비, 감가상각비, 동력비, 수선유지비 등 조사대 상물품에 필수적이거나 부수적인 비용을 말합니다.

## 제조원가(COM)

제조원가는 재료비, 직접 노무비와 제조간접비로 구성됩니다. 원재료

비, 직접 노무비와 제조간접비에 대한 설명을 참조하십시오.

#### 조사대상물품

반덤핑조사의 대상이 되는 물품으로 조사개시 공고문에 정의되어 있 습니다.

#### 조정요소

수출가격과 정상가격간 공정한 비교가 이루어져야 합니다. 각 case별 로 물리적 차이, 수입비용과 간접세, 할인, 리베이트와 수량, 거래단계, 운송, 보험, 핸들링, 하역과 부대비용, 포장, 신용, A/S 비용, 커미션과 환산금액을 포함한 가격비교에 영향을 주는 요소의 차이가 고려되어 야 합니다. 답변서에서 조정을 요구하는 생산자 및 수출자는 가격비교 에 영향을 미치는 요소에 대하여 증명해야 합니다.

#### 직접노무비

직접노무비는 생산량에 직접 영향을 줌으로써 조사대상물품의 생산과 정과 직접 연계되는 노무비를 말하며, 이 비용은 노동자에게 지급되는 모든 임금과 복리후생비가 포함됩니다.

#### 통상(정상)적인 상거래

수출국내에서 소비되는 동종물품의 내수판매로서 일반적으로 합리적 인 기간 동안 내수시장에서 정상적으로 판매된 거래를 통상적인 상거 래로 간주합니다.

#### 판매일

무역위원회는 보통 정상적인 상거래에서 수출자나 생산자의 기록이

기재된 상업송장 상의 일자를 사용합니다. 다만, 판매일이 수출자나 생산자의 판매조건(가격, 수량)을 더욱 적절히 반영할 경우 다른 일자 (장기계약의 경우에 계약일)를 사용할 수도 있습니다. 또한, 판매일에 따라 어떤 판매가 이 질의서의 Section E와 F에 대한 답변에 포함되어 야 하는지와 수출가격을 환산할 적절한 환율을 결정하게 됩니다.

## 판매 및 일반관리비 (SG&A)

판매 및 일반관리비는 생산원가의 일부분이며 별도 구분하여 제시하 는 경우를 제외하고 금융비용을 포함합니다.

제조원가 = 재료비 + 직접 노무비 + 제조 제경비 생산원가 = 제조원가 + 판매 및 일반관리비

## 부록 Ⅱ. 자료의 정확성 입증

본인은 "회사명"에 소속된 "직책, 이름"로서, 제출 자료에 포함된 모 든 정보는 본인이 아는 한 완벽하고 정확함을 증명합니다.

( 서 명)

--------------------------------

#### 부록 III. 공개본 작성 지침

본 질의서에 대한 공개본 답변서는 모든 수출자, 수입자 및 한국 생산 자에게 공개될 것입니다. 공개본 답변서는 비공개로 제출된 정보의 실 질에 대한 합리적인 이해가 가능하도록 충분히 상세히 작성되어야 합 니다.

공개본 답변서 작성 시 다음의 사항에 따라 작성해 주십시오.

- 1. 완성된 비공개본 답변서를 근거로 귀사가 기밀이 아니라고 판단되 는 모든 정보를 식별하여 공개본에 포함하십시오.
- 2. 귀사가 비공개본 답변서에 포함시키지 않은 정보가 실제로 비밀 정 보인지 다시 한 번 확인하십시오. 기밀정보로 처리한 사항에 대해 서는 공개본 답변서에 사항별로 공개하지 못하는 이유를 제시하고, 해당 기밀정보에 대한 요약정보를 제시하십시오. 요약정보를 제시 하지 못하는 예외적인 상황이 있는 경우, 사유를 설명하십시오.

요약 정보를 작성하기 위해 아래 예시를 참고하십시오.

여러 해에 걸쳐 관련된 정보를 요약하는 경우 지표를 사용할 수 있습 니다.

기밀 정보 예시

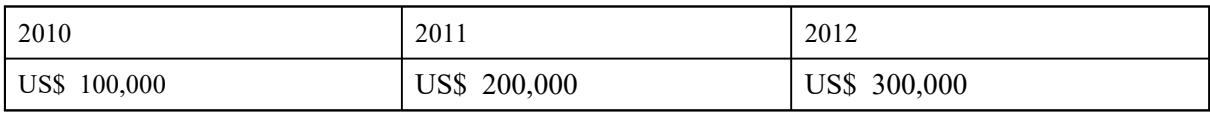

공개본 표시 예

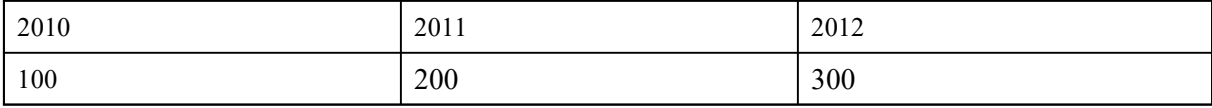

기밀 정보가 단일 수치로 표시되는 경우 백분율을 적용하여 변화를 표시할 수 있습니다.

기밀정보 예시 : 귀사의 COM이 USD 1000/Ton인 경우 비공개본의 요약 정보는 USD 1100/Ton으로 표시하고, 주석으로 기밀정보이므로 실제치에서 +/- 10% 범위 안에서 조정되었음을 언급할 수 있습니다.

기밀정보가 수치가 아닌 문장인 경우, 요약하거나 이름 등을 제외하고 표시할 수 있습니다.

기밀정보 예시 : "A사로부터 수입가가 20% 낮다는 사실을 들었다"는 문장의 경우 비공개본의 요약정보는 "[고객 중 한곳]으로부터 수입가 가 20% 낮다는 사실을 들었다" 로 요약될 수 있다.